## $\overline{\mathbf{2}}$ **Contents**

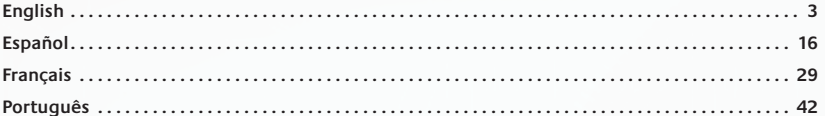

Baanan Barrett

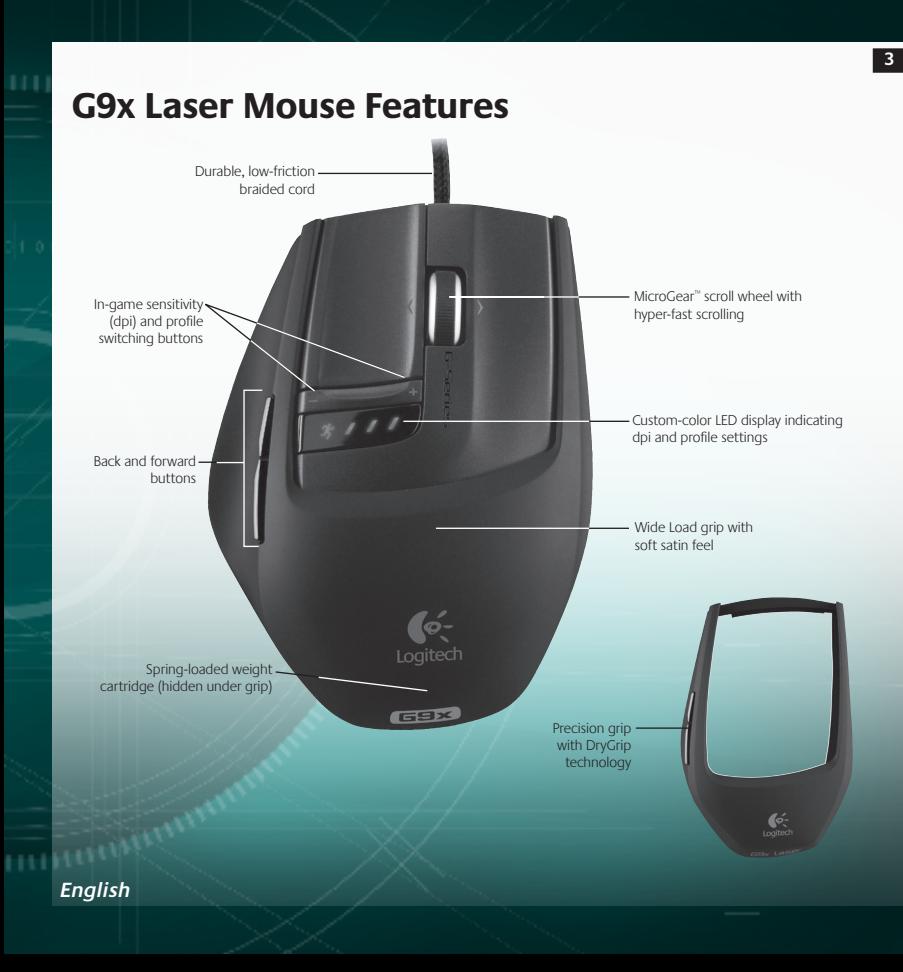

## **G9x Laser Mouse Features (continued)**

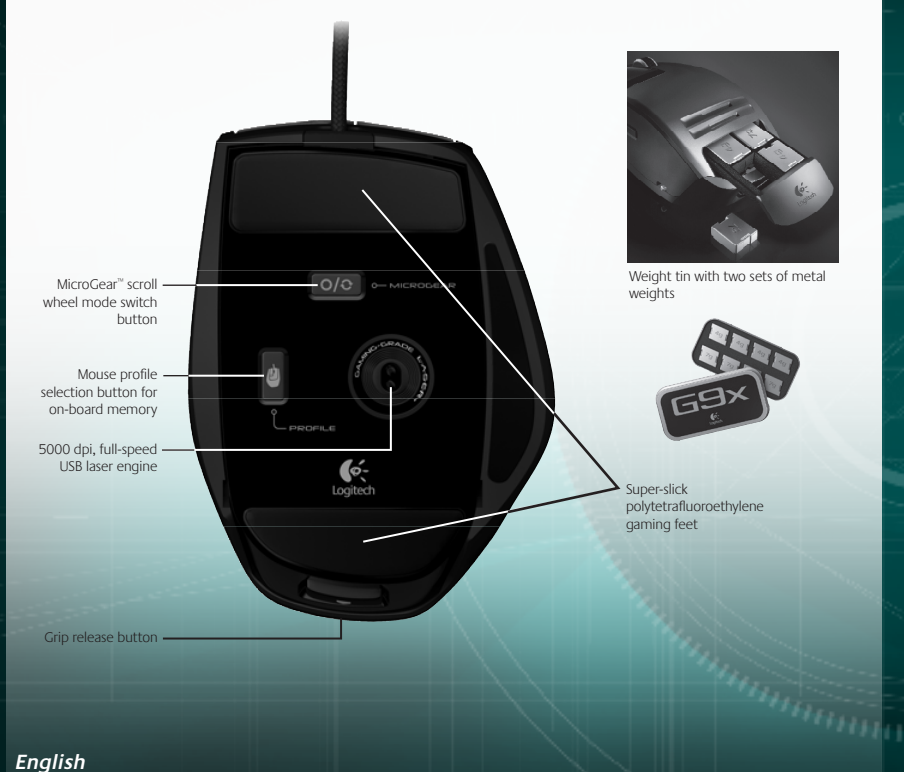

## **Setup and Installation**

The Logitech® G9x Laser Mouse is a full-speed, USB device. To use, plug your mouse USB cable into your computer's USB port. Your G9x is ready to go with full functionality already optimized for game play.

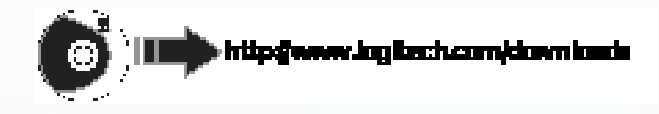

To unlock full customization, download Logitech® SetPoint® configuration panel (for updates, visit **www.logitech.com**). Your G9x comes with special SetPoint® features that allow you to configure personalized mouse settings and save these settings directly in your mouse for **TRUE PLUG-AND-PLAY PERFORMANCE.**

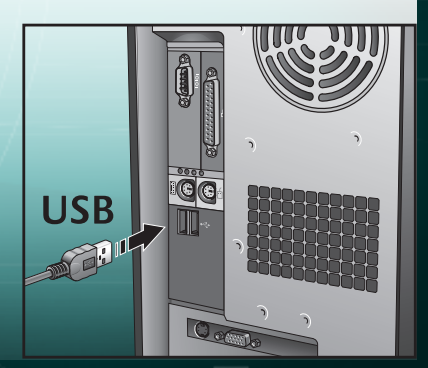

**English**

## **Interchangable Grips**

**6**

Your G9x Laser Mouse lets you adjust the comfort and design of your mouse with interchangeable grips.

Choose the Wide Load Grip if you want a fuller shape and wider thumb rest. Wide Load comes in a soft, satin finish for the ultimate in comfort.

Choose the Precision Grip if you like a compact shape, optimal for smaller hands and fingertip control. The Precision Grip is coated with DryGrip technology to wick away sweat during long gaming sessions.

Remove Grips by pressing the release button on the back of the mouse. Swap between Wide Load and Precision, or choose from additional styles of grips sold separately online.

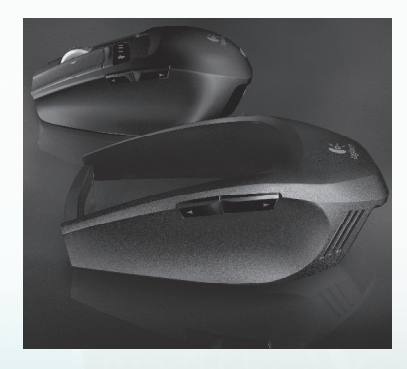

## **Ultra Gaming-Grade Precision**

Your G9x delivers the most advanced technology for superior tracking precision and speed. When it comes to your game, you'll feel the difference in cursor responsiveness and control.

The gaming-grade 5000 dpi Laser Engine gives you pixel-precise tracking at any speed. The dpi resolution affects cursor speed across the screen. You can adjust the dpi resolution setting from 200 to 5000 dpi. Your preferred dpi settings can be determined in the SetPoint® software and saved to your G9x's on-board memory for access without software. You can then use the G9x's dpi adjust buttons to change dpi on-the-fly to vary cursor speed in different situations. Lower dpi settings enable you to snipe with pinpoint accuracy, while higher dpi settings are great for situations where you need speed (e.g., in a tank). This feature is also valuable to adjust for your screen resolution.

Full-Speed USB gives instant response and no lag. Most conventional mice only report 125 reports/ second. With Full-Speed USB, the G9x reports up to 1000 reports/second. SetPoint® software allows you to adjust your report rate (polling speed) in your mouse. As report rate increases, more PC resources are used.

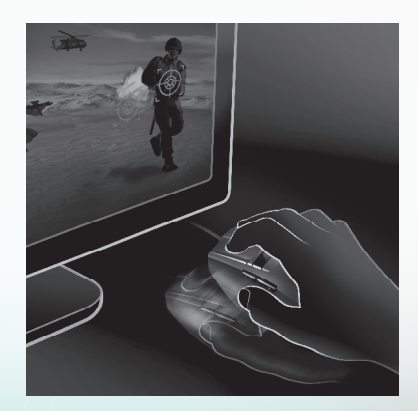

**7**

**English**

## **Weight Tuning System**

Many gamers have a preference for the weight of their mouse. Some like a mouse with more heft, something that feels substantial and easy to control. Others prefer a lightweight mouse, especially gamers who skate and lift their mouse often. A lighter mouse can offer speed and cause less fatigue for these gamers. The G9x's weight tuning system accommodates your needs as a gamer so you get the feel best suited to the way you play.

A complete weight tuning system comes with your G9x Laser Mouse, including a weight tin containing eight mix-and-match metal weights of 7g and 4g. You can add up to 28g of additional weight. Just pop the Grip off, and you'll reveal the spring-loaded inset weight cartridge. Push in the cartridge (see the Logitech®logo), and the cartridge will pop out. Insert the weights to your liking for a customized mouse weight. Feel the difference a few grams make.

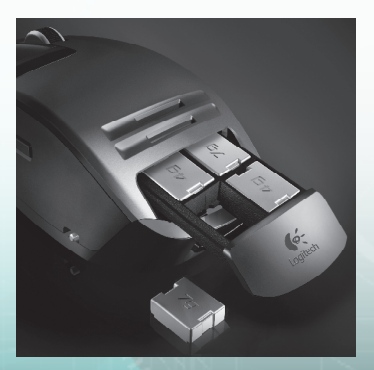

#### **English**

## **MicroGear™ Precision Scroll Wheel with Hyper-Fast Scrolling**

Once you experience the MicroGear™ Precision Scroll Wheel, it'll be hard to go back. This exclusive advanced scroll wheel technology offers dual modes. In Ratchet mode, you get distinct click-to-click ratcheted scrolling, which is perfect for precise weapon selection and is preferred in games. However, gamers inevitably use their gaming mouse to do other things on their PC, and by switching into Hyper-Fast mode, the wheel instantly delivers frictionless inertia scrolling through long documents. Flip through hundreds of pages in seconds.

In order to switch between Ratchet and HyperFast scrolling modes, simply push the wheel toggle button on the bottom of your mouse. Your scroll wheel also has a programmable middle button, as well as a programmable tilt wheel for extra button functionality.

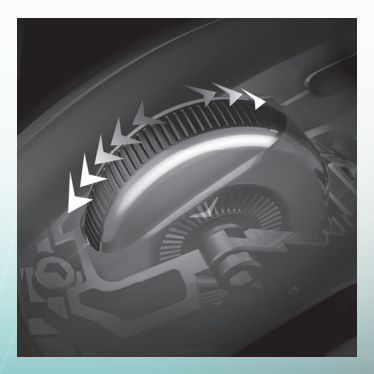

**English**

## **Plug and Play Performance with On-Board Memory**

Many gamers hate drivers and software when it comes to their mouse. Anything that could potentially slow down the game is not good. And when travelling to LAN parties, tournaments or any other PC, you want a consistent experience on your mouse.

Now, with on-board memory and an enhanced SetPoint® configuration panel, you can configure your mouse to your liking – and keep these settings working on your mouse without software for the fastest performance. No matter which PC you're on, your mouse will work the way you want it to.

To get true plug-and-play performance, you can save mouse settings in up to 5 profiles in on-board memory.

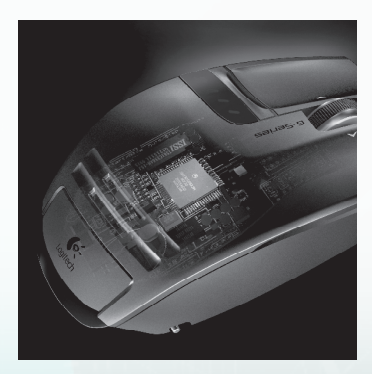

### **English**

### **Profiles**

Go to **www.logitech.com** for more detailed information on configuring and using your mouse setting profiles. Help is also available as you navigate through the configuration panel in SetPoint's advanced software for the G9x.

Your G9x can store up to 5 profiles of mouse settings in on-board memory on your mouse hardware, but when using the SetPoint® software, you can save many more profiles on your hard drive. Out of the box, your G9x comes with 3 preconfigured profiles in on-board memory. You can store up to 2 more on your mouse (choose from the profiles you create in software), or reduce down to a single profile on your mouse.

There are many mouse settings that can be configured in a profile. These include:

• Button assignments

**English**

- Keyboard macros assignable to mouse buttons
- DPI settings (dpi levels, number of dpi levels)
- LED display color (choose from broad color spectrum)
- Report rate (125-1000 reports/second)

You need to have SetPoint® installed in order to configure your profiles. However, once you set up and save a profile, you can designate up to five of your profiles to be "burned" into your G9x's onboard memory. If you use your mouse on another PC or un-install SetPoint®, your mouse settings for those profiles will still work on your G9x. (Note: There are a few special settings that can only work while SetPoint® is running on your PC; in the case you choose a setting where this is true, SetPoint® will notify you.)

With SetPoint® running, you can also enable Application Detection if you choose. When Application Detection is running, the profiles in on-board memory are not necessarily active (unless you specify application-specific behavior for them). You will not be able to toggle between profiles using your mouse switching buttons.

There will be a main profile on your mouse (Profile 1 shipped out-of-box) that will be enabled for all applications when Application Detection is running. This main profile can be edited. You can then designate additional profiles in your Profile Library to run when your PC detects a specific application or game running. Your mouse will automatically employ the designated profile settings once it detects the corresponding application. In all other applications where a specific profile is not specified, the mouse will employ the main profile behavior.

## **Custom-Color LED Display**

Underneath the dpi adjust buttons, your G9x has an LED display. The LEDs indicate both dpi and on-board memory profile settings.

The G9x allows you to change the color of the LEDs to your preference using SetPoint® software. Choose your favorite colors from a broad color spectrum. You can assign a different color to each profile so you can always tell which profile is enabled by the color of the LEDs.

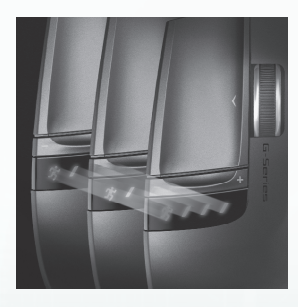

**Hillman** 

### **LED Display Settings**

LED settings will always be indicated in ascending order from left to right. The lighting scheme will change depending on the number of dpi and profile settings you choose to have, but in all cases, the LEDs will light up to indicate lowest setting on the left to highest setting on the right.

This LED display by default will indicate what dpi setting is active (DPI Mode). When the Profile button (bottom of the mouse) is being pressed (Profile Mode), the LEDs will indicate which profile setting stored in on-board memory is enabled. In this Profile Mode, the running man LED will blink to show you are able to actively change the profile setting. When the mouse is in DPI mode, pressing the + and – buttons will change dpi setting. When in Profile Mode, these same buttons will change the Profile setting.

Note: When Application Detection is enabled in SetPoint®, the LEDs will only indicate dpi settings and not profile settings.

#### **English**

## **G9x Laser Mouse: Tune for the Way You Play**

Your G9x Laser Mouse offers the ultimate in customization to enhance your gaming experience. Every detail of this mouse was scrutinized and optimized for game play. By listening to gamers like you, we believe we've created a mouse for the most discriminating gamer. For more information on the G9x's features and how they can help your game, visit **www.logitech.com.**

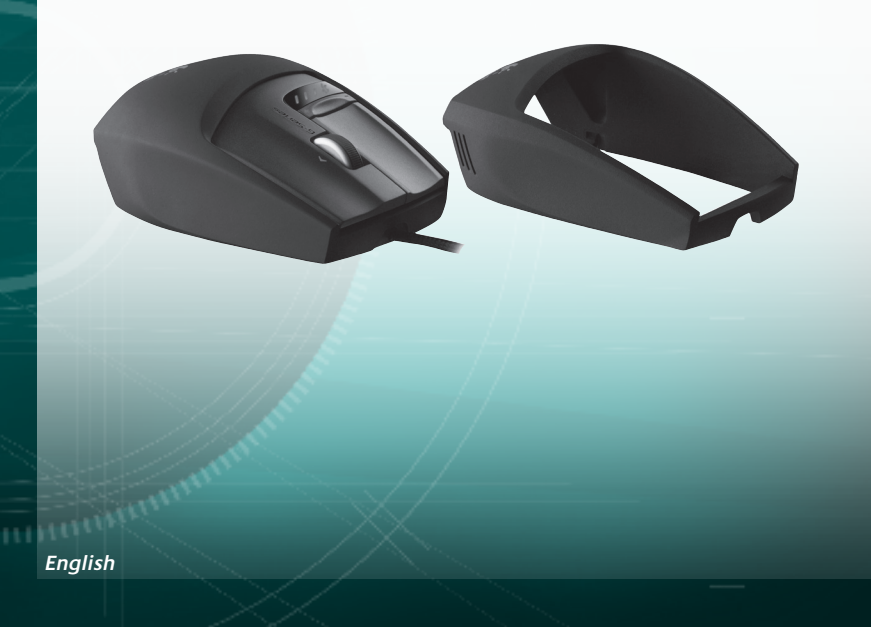

### **Compliance**

**Important Ergonomic Information:** Long periods of repetitive motion using an improperly set-up workspace, incorrect body position, and poor work habits may be associated with physical discomfort and injury to nerves, tendons, and muscles. If you feel pain, numbness, weakness, swelling, burning, cramping, or stiffness in your hands, wrists, arms, shoulders, neck, or back, see a qualified health professional. For more information, please read the Comfort Guidelines located on the Logitech® web site at **http://www.logitech.com/comfort**, or on the Logitech® Software.

**International Standards and Safety.**This optical device complies with International Standard IEC 60825-1: 2001-08, Class 1 Laser Product Invisible and also complies with 21 CFR 1040.10 and 1040.11, except for deviations pursuant to Laser Notice Nr. 50, dated July 26, 2001: Emission of a parallel beam of infrared user-invisible light Maximum power 716 microwatts CW, wavelength range 832 - 865 nanometers Operating temperature between 0°C (32°F) to 40°C (104° F). **CAUTION:** This optical device has no serviceable parts. Use of controls or adjustments or performance of procedures other than those specified herein may result in hazardous radiation exposure. Guidelines for safe and efficient Use. A Class 1 Laser Product is safe under reasonably foreseeable conditions of operation, including the use of optical instruments for intrabeam viewing. It is recommended to observe the following precautions: 1. Do not direct the infrared beam at anyone's eye. 2. In the absence of proper operation and if troubleshooting is unsuccessful, switch off the device and call Logitech technical support. 3. Do not attempt to disassemble your product unless it is for end-of-life disposal. 4. Do not expose your product to liquid, humidity, or moisture. 5. Do not operate your product when the temperatures is outside the specified operating range of 0°C (32°F) to 40°C (104° F). 6. In case of exposure to out-ofrange temperature environment, switch off the device, and allow temperature to stabilize within the specified operating temperature range before operating.

**Compliance.** Your product is FCC and CE compliant; it is also UL tested and should only be used with other UL listed devices. For compliance information, go to **http://www.logitech**. com/compliance.

**Hanahan** 

**14**

#### **English**

### **Logitech® Hardware Product Limited Warranty**

Logitech® warrants that your Logitech hardware product shall be free from defects in material and workmanship for three (3) years, beginning from the date of purchase. Except where prohibited by applicable law, this warranty is nontransferable and is limited to the original purchaser. This warranty gives you specific legal rights, and you may also have other rights that vary under local laws.

#### **Remedies**

Logitech's entire liability and your exclusive remedy for any breach of warranty shall be, at Logitech's option, (1) to repair or replace the hardware, or (2) to refund the price paid, provided that the hardware is returned to the point of purchase, or such other place as Logitech may direct, with a copy of the sales receipt or dated itemized receipt. Shipping and handling charges may apply except where prohibited by applicable law. Logitech may, at its option, use new or refurbished or used parts in good working condition to repair or replace any hardware product. Any replacement hardware product will be warranted for the remainder of the original warranty period, or thirty (30) days, whichever is longer or for any additional period of time that may be applicable in your jurisdiction.

#### **Limits of Warranty**

This warranty does not cover problems or damage resulting from (1) accident, abuse, misapplication, or any unauthorized repair, modification or disassembly; (2) improper operation or maintenance, usage not in accordance with product instructions or connection to improper voltage supply; or (3) use of consumables, such as replacement batteries, not supplied by Logitech except where such restriction is prohibited by applicable law.

#### **How to Obtain Warranty Support**

Before submitting a warranty claim, we recommend you visit the support section at www.logitech.com for technical assistance. Valid warranty claims are generally processed through the point of purchase during the first thirty (30) days after purchase; however, this period of time may vary depending on where you purchased your product. Please check with Logitech or the retailer where you purchased your product for details. Warranty claims that cannot be processed through the point of purchase and any other product related questions should be addressed directly to Logitech. The addresses and customer service contact information for Logitech can be found in the documentation accompanying your product and on the web at www.logitech.com/contactus.

#### **Limitation of Liability**

LOGITECH SHALL NOT BE LIABLE FOR ANY SPECIAL, INDIRECT, INCIDENTAL, OR CONSEQUENTIAL DAMAGES WHATSOEVER, INCLUDING BUT NOT LIMITED TO LOSS OF PROFITS, REVENUE OR DATA (WHETHER DIRECT OR INDIRECT) OR COMMERCIAL LOSS FOR BREACH OF ANY EXPRESS OR IMPLIED WARRANTY ON YOUR PRODUCT EVEN IF LOGITECH HAS BEEN ADVISED OF THE POSSIBILITY OF SUCH DAMAGES. Some jurisdictions do not allow the exclusion or limitation of special, indirect, incidental, or consequential damages, so the above limitation or exclusion may not apply to you.

#### **Duration of Implied Warranties**

EXCEPT TO THE EXTENT PROHIBITED BY APPLICABLE LAW, ANY IMPLIED WARRANTY OR CONDITION OF MERCHANTABILITY OR FITNESS FOR A PARTICULAR PURPOSE ON THIS HARDWARE PRODUCT IS LIMITED IN DURATION TO THE DURATION OF THE APPLICABLE LIMITED WARRANTY PERIOD FOR YOUR PRODUCT. Some jurisdictions do not allow limitations on how long an implied warranty lasts, so the above limitation may not apply to you.

#### **National Statutory Rights**

Consumers have legal rights under applicable national legislation governing the sale of consumer goods. Such rights are not affected by the warranties in this Limited Warranty.

#### **No Other Warranties**

No Logitech dealer, agent, or employee is authorized to make any modification, extension, or addition to this warranty.

#### **Logitech® Address.**

Logitech, Inc., 6505 Kaiser Drive, Fremont, California 94555, U.S.A.

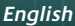

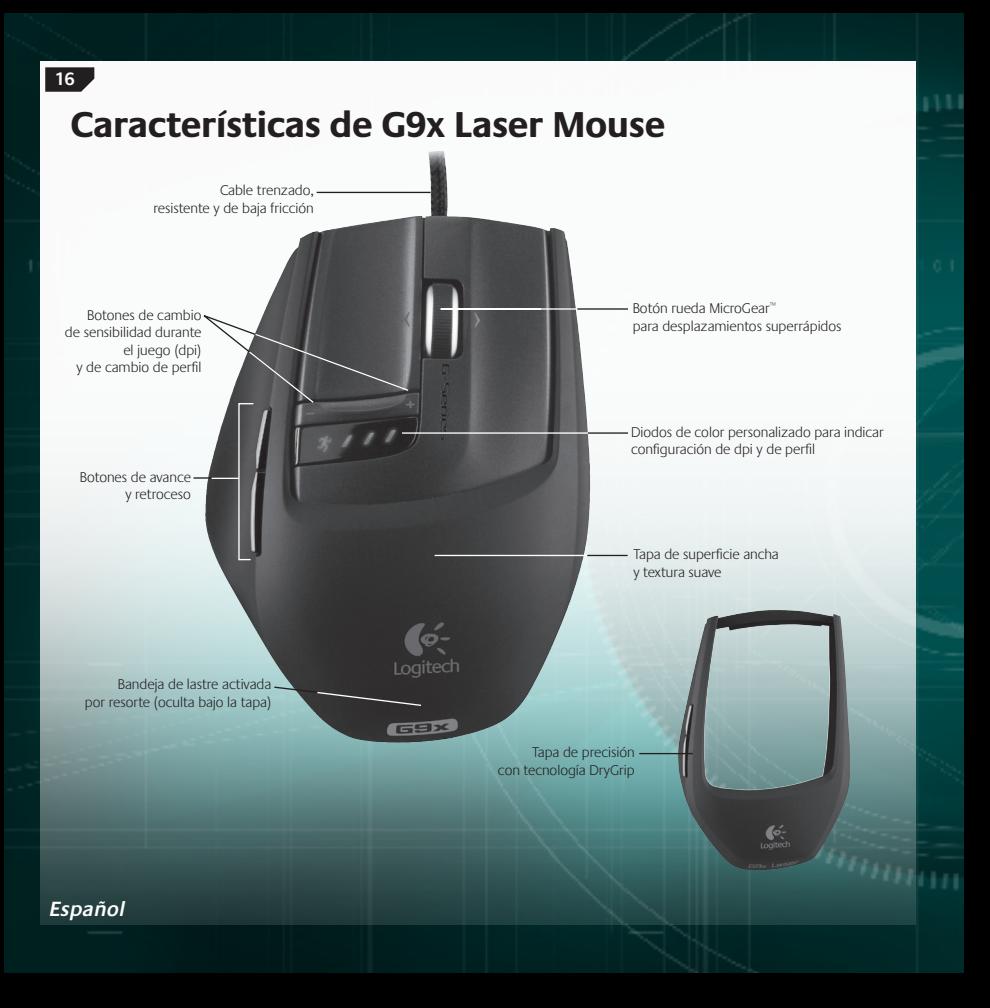

## **Características de G9x Laser Mouse (continuación)**

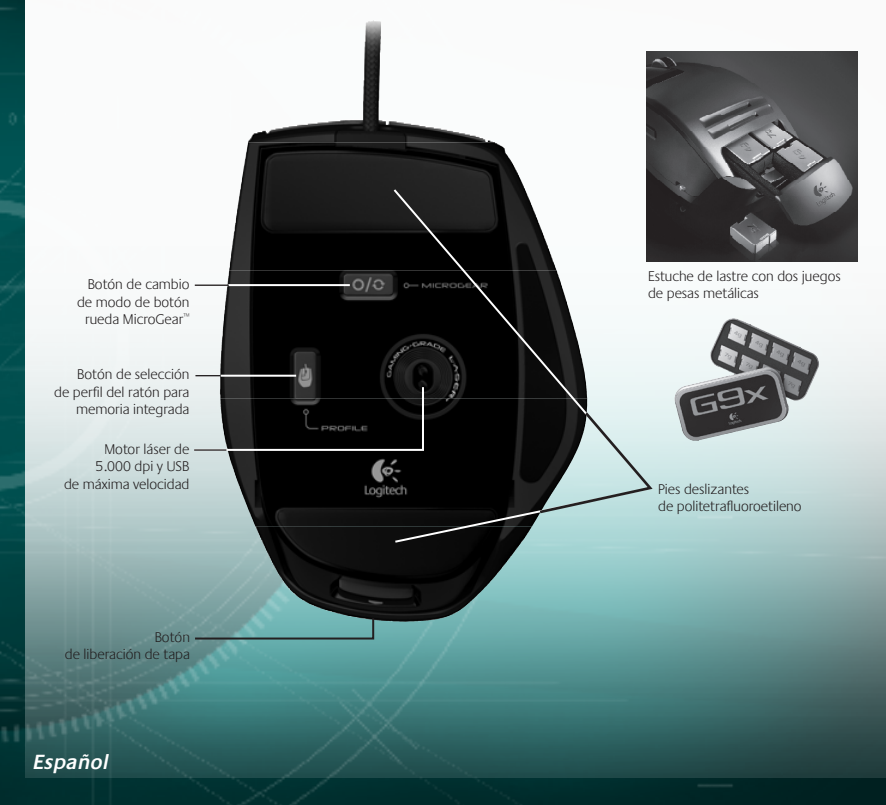

## **Instalación y configuración**

Il mouse Logitech® G9x Laser Mouse è un dispositivo USB a velocità piena. Per utilizzarlo, inserire il cavo USB del mouse nella porta USB del computer. Il G9x è pronto per essere utilizzato con tutte le funzionalità già ottimizzate per il gioco.

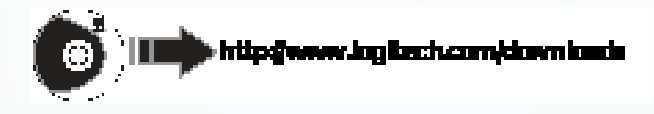

G9x Laser Mouse de Logitech® es un dispositivo USB de máxima velocidad. Para usarlo, conecte el cable del ratón al puerto USB del ordenador. G9x está listo para usar, con todas sus funciones y optimizado para el juego. Para ampliar al máximo las posibilidades de personalización, descargue el panel de configuración Logitech® SetPoint® (para actualizaciones, visite **www.logitech.com**). G9x se entrega con funciones especiales de SetPoint® que permiten realizar configuraciones personalizadas y guardarlas directamente en el ratón,

para un **VERDADERO FUNCIONAMIENTO PLUG AND PLAY**.

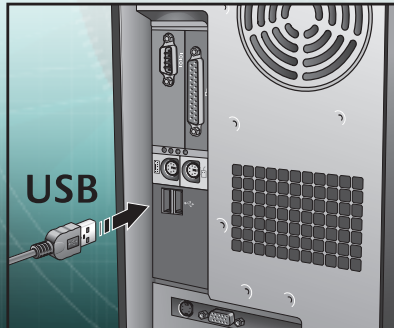

**Español**

### **Tapas intercambiables**

G9x Laser Mouse permite ajustar la comodidad y el diseño del ratón con tapas intercambiables.

Elija la tapa de superficie ancha si desea una forma más completa y un reposapulgar mayor. La tapa de superficie ancha tiene un acabado suave y satinado para aportar máxima comodidad.

Elija la tapa de precisión si desea una forma compacta, óptima para manos más pequeñas y práctico acceso a los controles. La tapa de precisión tiene un recubrimiento con tecnología DryGrip para anular el sudor durante largas sesiones de juego.

Presione el botón de liberación situado en la parte posterior del ratón para quitar la tapa. Alterne entre superficie ancha y de precisión, o elija otro de los estilos de tapa que se venden por separado en Internet.

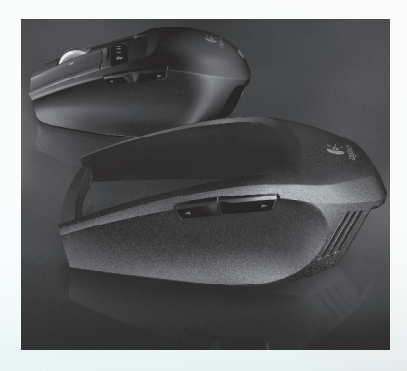

## **Precisión absoluta Gaming-Grade**

G9x proporciona la tecnología más avanzada para una precisión de seguimiento y velocidad superiores. Cuando juegue, notará la diferencia en cuanto a capacidad de respuesta y control del cursor.

El motor láser Gaming-Grade de 5.000 dpi ofrece un seguimiento con precisión de píxel a cualquier velocidad. La resolución dpi se aplica a la velocidad del cursor en toda la pantalla. Puede ajustar la resolución de 200 a 5.000 dpi. La configuración de dpi se puede determinar mediante el software SetPoint® y guardar en la memoria integrada de G9x para acceder a la misma sin software. Puede usar los botones de ajuste de dpi de G9x para cambiar sobre la marcha y variar la velocidad del cursor en diferentes situaciones. Una configuración de dpi menor permite apuntar con absoluta precisión, mientras que una configuración de dpi mayor resulta útil para cuando se necesita velocidad (p. ej., en un tanque). También se recomienda ajustar esta función según la resolución de pantalla.

USB de máxima velocidad proporciona una respuesta inmediata, sin retrasos. Los ratones más convencionales sólo alcanzan 125 señales/s. Con USB de máxima velocidad, G9x logra hasta 1.000 señales/s. El software SetPoint® permite ajustar el índice de respuesta en el ratón. A medida que aumenta el índice de respuesta, se usan más recursos del PC.

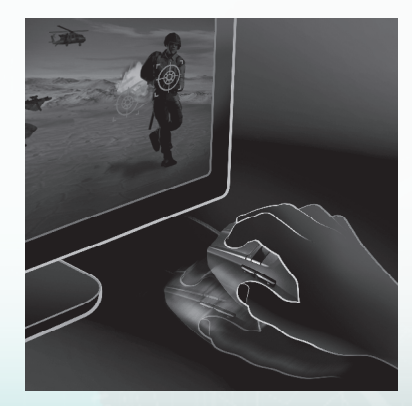

 $u_{\tilde{H}_{\tilde{H}_{\tilde{H}_{\tilde{H}_{\tilde{H}_{\tilde{H}_{\tilde{H}}}}}}}$ 

**Español**

### **Sistema de ajuste mediante pesas**

Muchos jugadores prefieren un ratón con un peso determinado. Algunos prefieren un ratón más pesado, algo sólido y fácil de controlar. Otros prefieren un ratón de poco peso, especialmente los que lo deslizan y lo levantan con frecuencia. Un ratón más ligero puede ofrecer velocidad y reducir la fatiga de estos jugadores. El sistema de ajuste mediante pesas de G9x permite la adaptación a las necesidades del jugador, según su estilo de juego.

Junto con G9x Laser Mouse se entrega un sistema completo de ajuste mediante pesas, que incluye un estuche con ocho pesas metálicas combinables, de siete y cuatro gramos. Puede agregar hasta 28 g de peso adicional. Retire la tapa y verá la bandeja de lastre activada por resorte. Empuje hacia dentro la bandeja (con el logotipo de Logitech® en posición correcta) y ésta saldrá. Inserte las pesas que desee para personalizar el peso del ratón. Note la diferencia que pueden suponer unos cuantos gramos.

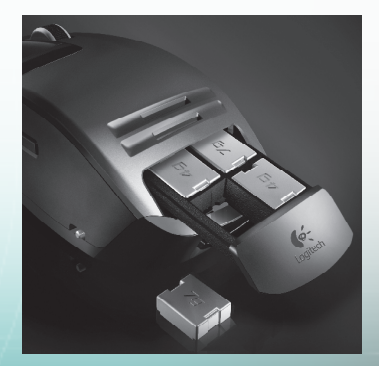

**Botón rueda de precisión MicroGear™ con desplazamiento superrápido** 

Cuando pruebe el botón rueda de precisión MicroGear™ no querrá volver atrás. Este botón rueda con tecnología avanzada y exclusiva ofrece dos modos. En el modo gradual, se obtiene un desplazamiento clic a clic, perfecto para las selecciones precisas en las armas de los juegos. Sin embargo, los jugadores también usan el ratón de juego para otras acciones en el ordenador. Cuando se pasa al modo superrápido, el botón rueda proporciona al instante un desplazamiento por inercia y sin fricción en documentos largos. Recorra cientos de páginas en segundos.

Para alternar entre los modos de desplazamiento gradual y superrápido, sólo tiene que pulsar el botón de cambio de modo de botón rueda situado en la parte inferior del ratón. El botón rueda también tiene un botón medio programable, así como una rueda inclinable también programable, para funciones adicionales.

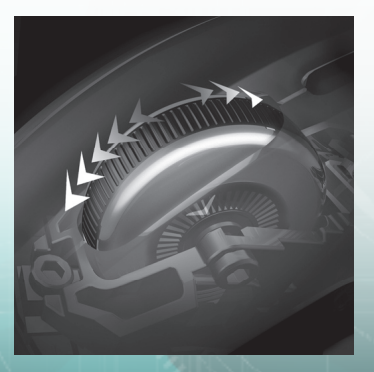

### **Funcionamiento Plug and Play con memoria integrada**

Muchos jugadores odian los controladores y el software de los ratones. Todo lo que pueda ralentizar el juego es malo. Cuando se participa en torneos en LAN o en otro PC, se quiere que el ratón siga funcionado igual.

Ahora, con memoria integrada y un panel de configuración SetPoint® mejorado, puede configurar el ratón a su gusto, y conservar esa configuración en el ratón sin necesidad de software. Independientemente del PC donde lo use, el ratón funcionará como desea que funcione.

Para obtener un verdadero rendimiento Plug and Play, puede guardar configuraciones del ratón en hasta cinco perfiles dentro de la memoria integrada.

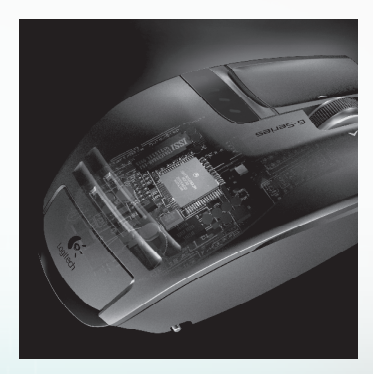

## **Perfiles**

**24**

Vaya a **www.logitech.com** para obtener más información detallada sobre los perfiles de configuraciones del ratón. También puede obtener ayuda navegando por el panel de configuración en el software avanzado SetPoint para G9x.

G9x puede almacenar hasta cinco perfiles de configuraciones del ratón en la memoria integrada pero, cuando se usa el software SetPoint®, se pueden guardar muchos más perfiles en el disco duro. G9x≈se entrega con tres perfiles preconfigurados en la memoria integrada. Puede almacenar hasta dos más en el ratón (elija entre los perfiles que cree en el software) o reducirlos a un solo perfil en el ratón.

Se pueden configurar muchos parámetros en un perfil. Entre ellos:

- Asignación de botones
- Macros de teclado asignables a botones del ratón
- Configuraciones de dpi (niveles de dpi y número de niveles de dpi)
- Color de diodo (amplio espectro de colores)
- Índice de respuesta (125-1.000 señales/s)

Se debe tener instalado SetPoint® para configurar los perfiles. Sin embargo, cuando se han configurado y guardado perfiles, se pueden designar hasta cinco de estos perfiles para «grabarlos» en la memoria incorporada de G9x. Si usa el ratón en otro PC o desinstala SetPoint® , la configuración de esos perfiles en el ratón continuará funcionando en G9x. Nota: algunos parámetros especiales sólo pueden funcionar con SetPoint® en ejecución en el PC; si elige uno de estos parámetros, SetPoint® se lo notificará.)

Con SetPoint® en ejecución, también puede activar la detección de aplicaciones. Cuando la detección de aplicaciones está en ejecución, los perfiles en la memoria integrada no están necesariamente activos (a menos que especifique para ellos un comportamiento específico de aplicaciones). No podrá alternar entre perfiles mediante los botones de cambio del ratón.

Habrá un perfil principal en el ratón (el perfil 1 predefinido) que estará activado para todas las aplicaciones cuando la detección de aplicaciones esté en ejecución. Este perfil principal se puede editar. Entonces se pueden designar perfiles adicionales en la biblioteca de perfiles para que se ejecuten cuando el PC detecte una aplicación o un juego específico en ejecución. El ratón empleará automáticamente la configuración de perfil designada una vez que detecte la aplicación correspondiente. En el resto de las aplicaciones sin un perfil específico, el ratón funcionará según el perfil principal.

**HARRHAM** 

## **Diodos de color personalizado**

Debajo de los botones de ajuste de dpi, G9x tiene una serie de diodos. Los diodos indican las configuraciones de dpi y de perfiles de la memoria integrada.

G9x permite cambiar el color de los diodos según las preferencias del usuario mediante el software SetPoint® . Elija sus colores favoritos en un amplio espectro de colores. Puede asignar un color diferente a cada perfil para identificar el que se encuentre activo según el color de los diodos.

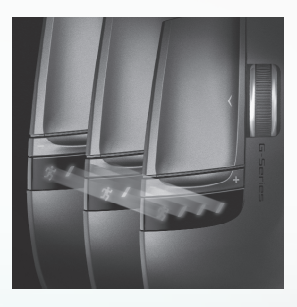

## **Configuración de diodos**

La configuración de los diodos siempre quedará indicada en orden ascendente, de izquierda a derecha. El esquema de iluminación cambiará según la cantidad de configuraciones de dpi y perfiles que se decida tener, pero en todos los casos los diodos se iluminarán para indicar la configuración inferior a la izquierda y la superior a la derecha.

Esta presentación predeterminada de diodos indicará qué configuración de dpi se encuentra activa (modo dpi). Cuando se pulsa el botón PROFILE (parte inferior del ratón) (modo perfil), los diodos indicarán qué configuración de perfil almacenada en la memoria integrada se ha activado. En este modo perfil, el diodo del hombre que corre emitirá destellos para indicar que puede cambiar la configuración de perfil. Cuando el ratón se encuentra en modo dpi, si se pulsan los botones + y –, se cambiará la configuración de dpi. Cuando se encuentra en modo perfil, estos mismos botones cambiarán la configuración de perfil.

Nota: cuando se activa la detección de aplicaciones en SetPoint® , los diodos sólo indicarán configuraciones de dpi y no de perfil.

## **G9x Laser Mouse: Ajustes según el estilo de juego**

G9x Laser Mouse ofrece una personalización máxima para mejorar el juego. Cada detalle de este ratón se ha analizado cuidadosamente y optimizado para el juego. Gracias a la opinión de jugadores como usted, hemos creado un ratón para el jugador más exigente. Si desea más información sobre las características de G9x y su utilidad para el juego, visite **www.logitech.com**.

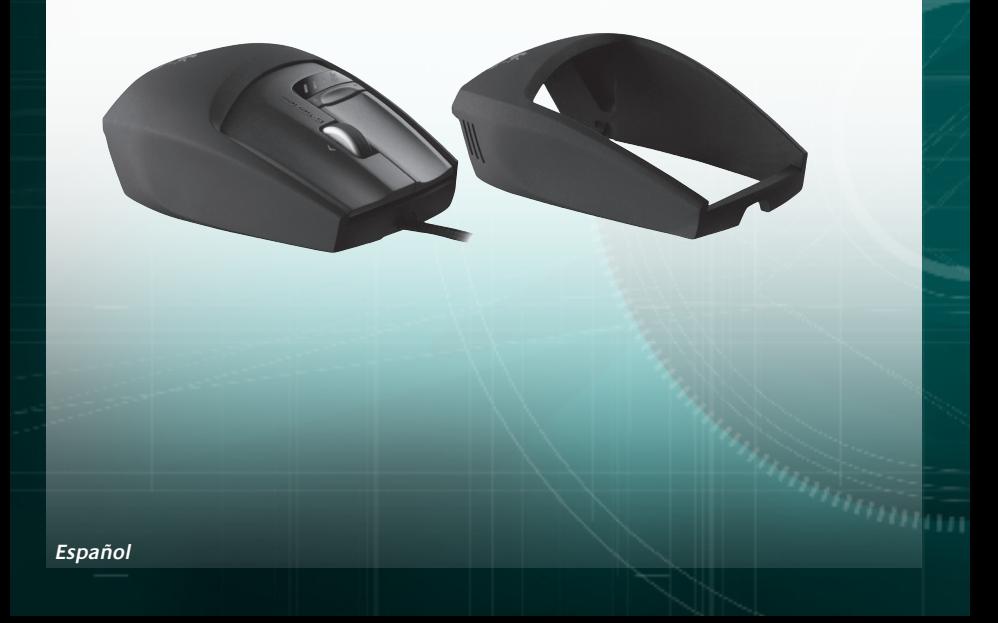

### **Conformidad**

**Información sanitaria importante:** Realizar tareas repetidas durante largos periodos de tiempo, una disposición inadecuada del lugar de trabajo, una posición incorrecta del cuerpo y hábitos de trabajo deficientes pueden ocasionar cansancio y lesiones físicas en nervios, tendones y músculos. Ante cualquier síntoma de dolor, rigidez, debilidad, inflamación, quemazón, calambre o agarrotamiento de manos, muñecas, brazos, hombros, cuello o espalda, consulte a un profesional sanitario titulado. Para más información, consulte las Recomendaciones para evitar el cansancio en la página Web de Logitech, **http://www.logitech.com/comfort**, o en el CD del software Logitech<sup>®</sup>.

**Normativa internacional y seguridad.** Este dispositivo óptico cumple con la normativa internacional IEC 60825-1: 2001-08, Producto láser invisible de clase 1, y con 21 CFR 1040.10 y 1040,11, excepto en lo relacionado con el aviso de láser número 50, del 26 de julio de 2001: 1) Emisión de un haz paralelo de luz infrarroja invisible para el usuario; 2) Potencia máxima de 716 microvatios en funcionamiento continuo; intervalo de longitud de onda entre 832 y -865 nanómetros; 3) Temperatura de funcionamiento entre 0° C y 40° C. **PRECAUCIÓN:** Este dispositivo óptico no incluye piezas que puedan repararse o sustituirse. La utilización de controles, ajustes o procedimientos no especificados en este documento puede dar como resultado la exposición a radiaciones peligrosas. Recomendaciones para un uso seguro y eficaz. Los productos láser de clase 1 son seguros en condiciones de funcionamiento normales, incluido el uso de instrumentos ópticos para la observación directa del haz. Se recomienda tomar las siguientes precauciones: 1. No dirija el haz infrarrojo directamente a los ojos. 2. Si hay problemas de funcionamiento que no puede resolver personalmente, apague el dispositivo y póngase en contacto con el servicio de asistencia técnica de Logitech. 3. No intente desmontar el producto a menos que sea para desecharlo permanentemente. 4. No exponga el producto a la humedad y evite que entre en contacto con líquidos. 5. No utilice el producto en entornos con una temperatura inferior o superior a la indicada en las especificaciones, entre 0º C y 40º C. 6. De darse una temperatura ambiente fuera de los límites permitidos, apague el dispositivo y espere hasta que se den las condiciones de temperatura requeridas.

**Conformidad.** El producto cumple con las normativas FCC y CE, ha pasado las pruebas UL y sólo debería usarse con otros dispositivos con certificación UL. Para obtener más información sobre el cumplimiento de las normativas, visite **http://www.logitech.com/compliance**.

### **Garantía Limitada de Productos de Hardware Logitech**

Logitech garantiza que sus productos de hardware Logitech no presentarán defectos materiales ni de fabricación durante 3 años, a partir de la fecha de compra. Salvo disposición legal contraria, esta garantía no es transferible y se limita al comprador original. Esta garantía le otorga derechos legales específicos y es posible que usted también tenga otros derechos que varían según las leyes locales.

uп

**Communication** 

#### **Recursos**

La responsabilidad total de Logitech y su recurso exclusivo en caso de violación de la garantía consistirá en, según el criterio de Logitech, (1) reparar o reemplazar el hardware, o (2) reembolsar el precio abonado, siempre que se devuelva el hardware al punto de venta u otro lugar similar indicado por Logitech, con una copia del recibo de venta o del recibo detallado y fechado. Es posible que se apliquen gastos de envío y entrega, salvo disposición legal contraria. Es posible que Logitech utilice, según su criterio, piezas nuevas, restauradas o usadas en buenas condiciones para reparar o reemplazar cualquier producto de hardware. Todo producto de hardware de reemplazo estará cubierto por la garantía durante el período restante correspondiente al período de la garantía original o durante treinta (30) días, el período que sea más largo, o durante cualquier período adicional establecido en su jurisdicción.

Esta garantía no cubre los problemas o daños ocasionados por (1) accidente, abuso, mal uso o toda reparación, modificación o desmontaje no autorizados; (2) uso o mantenimiento inadecuados, uso no compatible con las instrucciones del producto o conexión a una fuente de alimentación eléctrica inadecuada o (3) utilización de insumos, como baterías de reemplazo, no proporcionados por Logitech, salvo disposición legal contraria a esta restricción.

#### **Cómo obtener respaldo de la garantía**

Antes de gestionar un reclamo de garantía, le recomendamos que visite la sección de asistencia en www.logitech.com para recibir soporte técnico. Los reclamos de garantía válidos generalmente son procesados a través del punto de venta durante los primeros treinta (30) días posteriores a la compra. Sin embargo, dicho período podrá variar de acuerdo con el lugar donde usted adquirió el producto: consulte con Logitech o con el minorista donde usted adquirió el producto para obtener más detalles al respecto. Los reclamos de garantía que no puedan ser procesados a través del punto de venta y toda inquietud relacionada con el producto adquirido deberán ser enviados a Logitech. Usted podrá encontrar las direcciones y la información de contacto del servicio al cliente de Logitech en la documentación adjunta al producto y en la página web www.logitech.com/contactus.

#### **Limitaciones de responsabilidad**

LOGITECH NO ASUMIRÁ NINGUNA RESPONSABILIDAD POR DAÑOS ESPECIALES, INDIRECTOS, FORTUITOS O CONSIGUIENTES, A SABER, ENTRE OTROS, LA PÉRDIDA DE GANANCIAS, INGRESOS O INFORMACIÓN (YA SEA DIRECTA O INDIRECTA) O LA PÉRDIDA COMERCIAL POR VIOLACIÓN DE CUALQUIER GARANTÍA EXPRESA O IMPLÍCITA DE SU PRODUCTO, AÚN CUANDO LOGITECH HAYA SIDO ASESORADO CON RESPECTO A LOS POSIBLES DAÑOS. Algunas jurisdicciones no permiten la exclusión o limitación de los daños especiales, indirectos, fortuitos o consiguientes, de modo que es posible que la limitación o exclusión antes mencionada no lo afecte a usted.

#### **Duración de las garantías implícitas**

SALVO DISPOSICIÓN LEGAL CONTRARIA, LA DURACIÓN DE TODA GARANTÍA O CONDICIÓN IMPLÍCITA DE APTITUD E IDONEIDAD QUE TENGA UN PROPÓSITO ESPECÍFICO PARA ESTE PRODUCTO DE HARDWARE ESTARÁ LIMITADA A LA DURACIÓN DEL PERÍODO CORRESPONDIENTE A LA GARANTÍA LIMITADA DE SU PRODUCTO. Algunas jurisdicciones no avalan limitaciones relativas a la duración de la garantía implícita, de modo que es posible que la limitación antes mencionada no lo afecte a usted.

#### **Derechos legales nacionales**

Los consumidores poseen derechos legales establecidos por la legislación nacional vigente con respecto a la venta de bienes de consumo. Dichos derechos no se ven afectados por las garantías establecidas en esta Garantía Limitada.

#### **Ninguna otra garantía**

Ningún distribuidor, representante o empleado de Logitech tiene autorización para realizar modificaciones, extensiones o adiciones a esta garantía.

#### **Dirección de Logitech**

Logitech, Inc., 6505 Kaiser Drive, Fremont, California 94555, U.S.A.

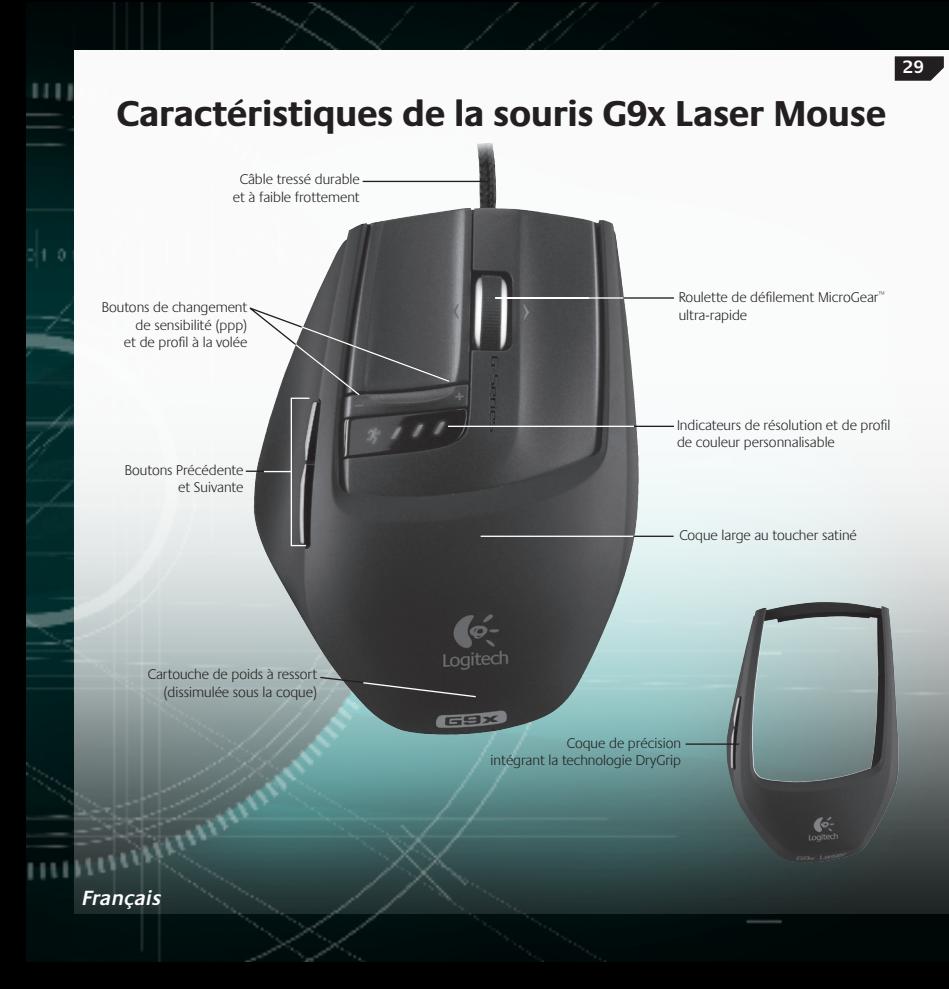

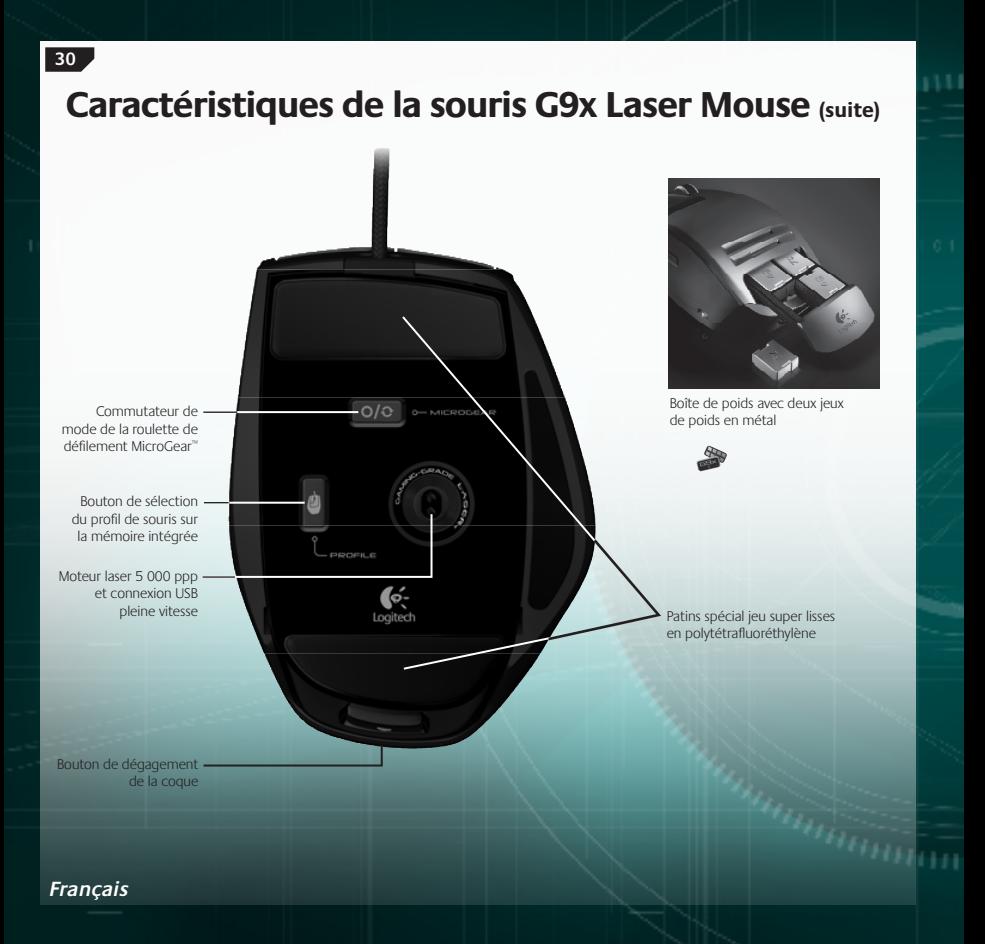

## **Installation et configuration**

La souris Logitech® G9x Laser Mouse est un dispositif USB ultra-rapide. Pour l'utiliser, branchez le câble USB de la souris sur le port USB de l'ordinateur. Votre souris G9x est prête à démarrer, toutes ses fonctionnalités ayant déjà été optimisées pour le jeu.

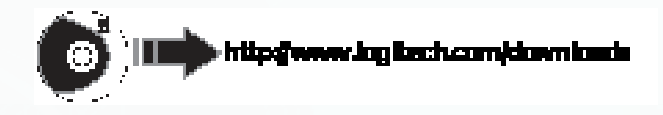

Pour bénéficier de personnalisations, téléchargez le panneau de configuration Logitech® SetPoint® (pour vérifier les mises à jour, rendez-vous sur www.logitech.com). La souris G9x intègre des fonctionnalités SetPoint<sup>®</sup>. Vous pouvez ainsi la personnaliser et y enregistrer directement vos paramètres, pour bénéficier de **PERFORMANCES PRETES A L'EMPLOI.**

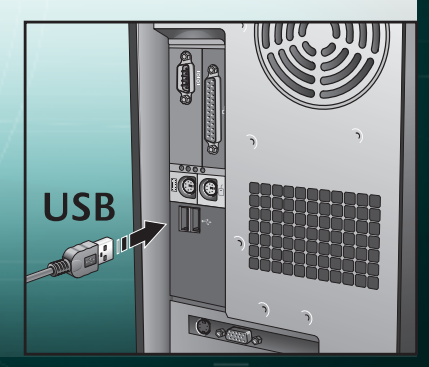

## **Coques interchangeables**

Vous pouvez ajuster le confort et la forme de votre souris G9x Laser Mouse grâce à des coques interchangeables.

Choisissez la coque XL si vous souhaitez munir votre souris de repose-pouces plus larges et d'une forme plus ample. La coque XL présente un revêtement souple, au toucher satiné, pour un confort optimal.

Choisissez la coque Précision si vous préférez une souris plus compacte et précise, mieux adaptée aux mains de petite taille. La coque Précision est revêtue d'une finition DryGrip idéale pour absorber la transpiration pendant vos sessions de jeu prolongées.

Pour changer de coque, il vous suffit d'appuyer sur le bouton de dégagement qui se trouve en dessous la souris. Passez de la coque XL à la coque Précision ou choisissez une coque de style différent en ligne (vendue séparément).

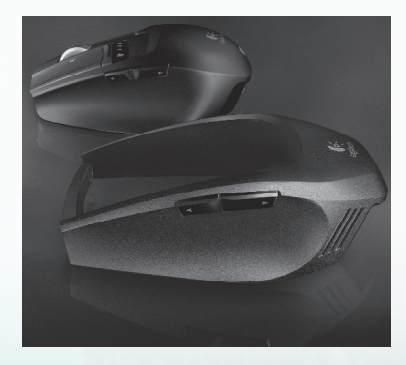

#### **Français**

## **Précision de jeu supérieure**

Votre souris G9x intègre des technologies de pointe pour vous offrir une précision et une rapidité de suivi incomparables. La réactivité et la précision du curseur sont telles que vous sentirez immédiatement la différence lorsque vous commencerez à jouer.

Etudié pour le jeu, son moteur laser 5 000 ppp vous offre un suivi au pixel près, quelle que soit la vitesse. La résolution affecte la vitesse du curseur sur l'écran. Vous pouvez lui attribuer une valeur comprise entre 200 et 5 000 ppp. Vous pouvez également définir vos paramètres de résolution dans le logiciel SetPoint® et les enregistrer sur la mémoire intégrée de votre G9x afin d'éviter d'avoir à passer par le logiciel pour y accéder ultérieurement. Vous pouvez ensuite utiliser les boutons de réglage de la résolution de la souris G9x pour modifier la résolution à la volée et adapter la vitesse du curseur selon les circonstances. Une résolution faible vous permet d'effectuer des tirs de haute précision alors qu'une résolution plus élevée se prête mieux aux situations où vous avez besoin d'une rapidité accrue (dans un char d'assaut par exemple). Cette fonctionnalité peut également se montrer très utile pour ajuster la résolution de votre écran.

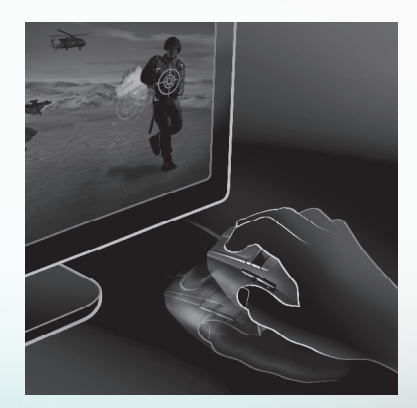

La connexion USB pleine vitesse offre une réponse immédiate, sans décalage. La plupart des souris conventionnelles présentent une capacité de 125 rapports/s. Grâce à sa connexion USB pleine vitesse, la souris G9x peut atteindre une capacité maximale de 1 000 rapports/s. Le logiciel SetPoint® vous permet d'ajuster le temps de réponse (vitesse d'émission) de votre souris. Plus le temps de réponse augmente, plus la quantité de ressources utilisées est importante.

## **Système de réglage du poids**

Les joueurs ont généralement leurs préférences en matière de poids de souris. Certains utilisent des souris plus lourdes et plus imposantes, qui semblent faciles à contrôler. D'autres préfèrent utiliser des souris plus légères et mieux adaptées aux mouvements brusques. Les souris plus légères permettent en effet de gagner en rapidité et de réduire la fatigue. Le système de réglage du poids de la souris G9x s'adapte à vos besoins pour vous offrir un maniement favorable à votre manière de jouer.

Il comprend notamment une boîte de poids contenant un jeu de huit poids en métal de 7 et 4 g. Vous pouvez ajouter jusqu'à 28 g au poids d'origine de la souris. Retirez la coque pour accéder à la cartouche de poids à ressort. Appuyez sur la cartouche (voir le logo Logitech® ) pour la faire sortir de son compartiment. Insérez les poids un à un jusqu'à ce que la souris atteigne un poids optimal. Quelques grammes suffisent pour faire toute la différence.

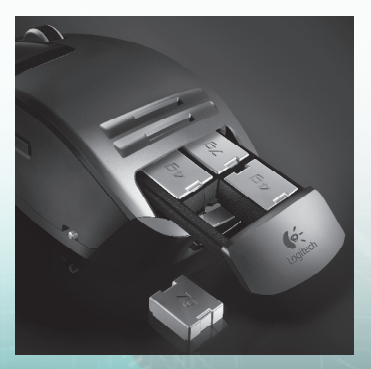

### **Roulette de précision MicroGear™ avec défilement ultra-rapide**

Une fois que vous aurez essayé la roulette de précision MicroGear™, vous ne pourrez plus vous en passer. Cette roulette de défilement avancée exclusive fonctionne selon deux modes. En mode Cranté, le défilement s'effectue par à-coups, ce qui permet une sélection plus facile de vos armes, par exemple. Ce mode se prête généralement mieux aux situations de jeu. Toutefois, les joueurs finissent inévitablement par utiliser leur souris à d'autres fins et le mode de Défilement ultra-rapide leur permet ainsi de faire défiler leurs documents volumineux de façon rapide et autonome. Grâce à ce mode, vous pouvez faire défiler plusieurs centaines de page en quelques instants.

Pour basculer du mode Cranté au mode Défilement ultra-rapide, il vous suffit de faire pivoter le commutateur de mode de la roulette qui se trouve en dessous de la souris. Votre roulette est également pourvue d'un bouton central et d'une roulette multidirectionnelle programmables, grâce auxquels vous pouvez disposer de fonctionnalités supplémentaires.

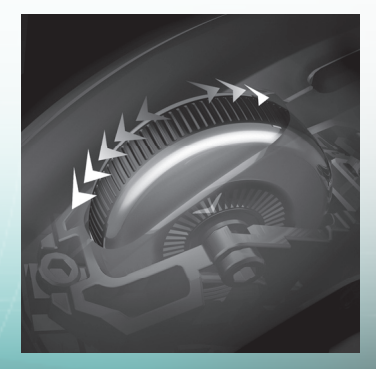

## **Performances prêtes à l'emploi avec la mémoire intégrée**

Les joueurs ont souvent la hantise des pilotes et des logiciels de souris, tout obstacle au jeu étant considéré comme détestable. Lorsque vous vous rendez à une LAN party, à un tournoi ou que vous changez d'ordinateur, vous devez pouvoir compter sur la capacité de votre souris à adopter un comportement homogène et fiable.

Grâce à la mémoire intégrée et au panneau de configuration SetPoint® amélioré, vous pouvez configurer votre souris à votre convenance et y enregistrer directement vos paramètres. Ainsi, vous pouvez accéder à vos données rapidement et sans aucun logiciel. Quel que soit le type de PC que vous utilisez, votre souris fonctionne de la manière souhaitée.

Pour obtenir des performances prêtes à l'emploi, vous pouvez enregistrer jusqu'à cinq profils de souris dans la mémoire intégrée.

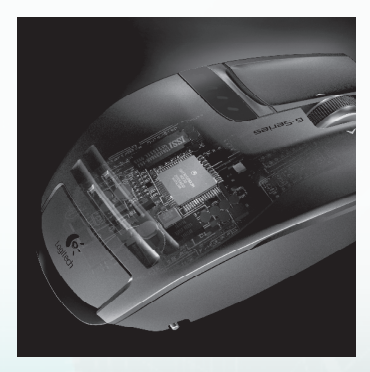

## **Profils**

Pour plus d'informations sur la configuration et l'utilisation de vos profils de souris, rendez-vous sur **www.logitech.com**. Un module d'aide vous est également proposé dans le panneau de configuration du logiciel avancé SetPoint.

La mémoire intégrée de votre souris G9x peut stocker jusqu'à cinq profils de souris mais vous pouvez également enregistrer des profils de souris supplémentaires sur votre disque dur à l'aide du logiciel SetPoint® . Lorsque vous la sortez de son emballage, la souris G9x contient déjà trois profils prédéfinis sur sa mémoire intégrée. Vous pouvez enregistrer jusqu'à deux profils supplémentaires (choisissez l'un des profils que vous avez créés à partir du logiciel) ou supprimer des profils de manière à n'en conserver qu'un.

Chaque profil peut regrouper de nombreux paramètres. Ces paramètres sont les suivants:

- Affectation de raccourcis aux boutons
- Affectation de macros de clavier aux boutons de la souris
- Paramètres de résolution (niveaux de résolution, nombre de niveaux de résolution)
- Couleur d'affichage des témoins lumineux (à partir d'un vaste spectre chromatique)
- Temps de réponse (125 à 1 000 rapports/s)

Le logiciel SetPoint® doit être installé sur votre ordinateur pour que vous puissiez configurer des profils. Une fois vos profils configurés et enregistrés, vous pouvez les «graver» sur la mémoire intégrée de votre souris G9x (5 maximum). Si vous utilisez votre souris sur un autre ordinateur ou si vous désinstallez SetPoint® , ces paramètres de profil de souris continuent à fonctionner. Remarque: certains paramètres nécessitent que SetPoint® soit en cours d'exécution sur votre ordinateur. Si vous choisissez l'un de ces paramètres, SetPoint® vous en avertira.

Lorsque SetPoint® est en cours d'exécution, vous pouvez également activer la détection des applications. Lorsque la détection des applications est activée, les profils stockés sur la mémoire intégrée ne sont pas nécessairement actifs (à moins que vous ne leur attribuiez un comportement propre à une application). Vous ne serez pas en mesure de basculer d'un profil à un autre à l'aide des boutons de changement de profil de la souris.

Lorsque la détection des applications fonctionne, seul un profil principal reste activé sur la souris (le Profil 1 prédéfini) pour toutes les applications. Vous pouvez modifier ce profil si vous le souhaitez. A partir de votre Bibliothèque de profils, vous pouvez ensuite attribuer un profil différent à une application ou à un jeu particulier. De cette manière, lorsque votre ordinateur détecte une application, votre souris utilise automatiquement les paramètres du profil qui lui est associé. Si votre ordinateur détecte une application à laquelle aucun profil n'a été associé, la souris utilise le profil principal.

**37**

## **Témoins lumineux de couleur personnalisable**

Sous les boutons de réglage de la résolution de votre souris se trouvent des témoins lumineux. Ils servent d'indicateurs de résolution et de profil (mémoire intégrée).

La souris G9x vous permet de modifier la couleur de ces témoins lumineux à l'aide du logiciel SetPoint® . Choisissez vos couleurs préférées à partir d'un vaste spectre chromatique. Vous pouvez attribuer une couleur différente à chaque profil, ce qui vous permettra d'identifier plus facilement le profil qui est en cours d'utilisation sur la souris.

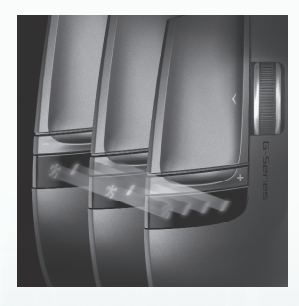

 $n_{HH_{HI}}$ 

### **Paramètres des témoins lumineux**

Les paramètres des témoins lumineux sont toujours classés par ordre croissant, de gauche à droite. La gamme de couleurs varie en fonction du nombre de paramètres de résolution et de profil que vous choisissez de configurer. Dans tous les cas, les témoins lumineux s'allument pour indiquer la résolution la plus faible à gauche et la résolution la plus élevée à droite.

Par défaut, les témoins lumineux indiquent le paramètre de résolution en cours d'utilisation (mode de résolution). Lorsque vous appuyez sur le bouton Profile (en dessous de la souris) et que vous passez ainsi en mode de profil, les témoins lumineux indiquent lequel des profils stockés sur la mémoire intégrée est activé. Une fois que vous vous trouvez en mode de profil, le témoin en forme de personnage se met à clignoter de manière à vous informer que vous êtes en mesure de changer de profil. Lorsque la souris se trouve en mode de résolution, appuyez sur les boutons + et – pour modifier la résolution. Lorsque vous vous trouvez en mode Profile, ces boutons vous permettent de changer de profil.

Remarque: lorsque la détection des applications est activée dans SetPoint<sup>®</sup>, les témoins lumineux indiquent uniquement les paramètres de résolution et non pas les paramètres de profil.

#### **Français**

## **G9x Laser Mouse: en harmonie avec votre stratégie de jeu**

Vous pouvez personnaliser votre souris G9x Laser Mouse pour améliorer votre expérience de jeu. Chaque détail de cette souris a été étudié et optimisé spécialement pour le jeu. C'est en restant à l'écoute que nous avons pu créer cette souris capable de satisfaire aux besoins des joueurs les plus exigeants. Pour plus d'informations sur les caractéristiques de la souris G9x et leurs avantages en matière de jeu vidéo, rendez-vous sur **www.logitech.com**.

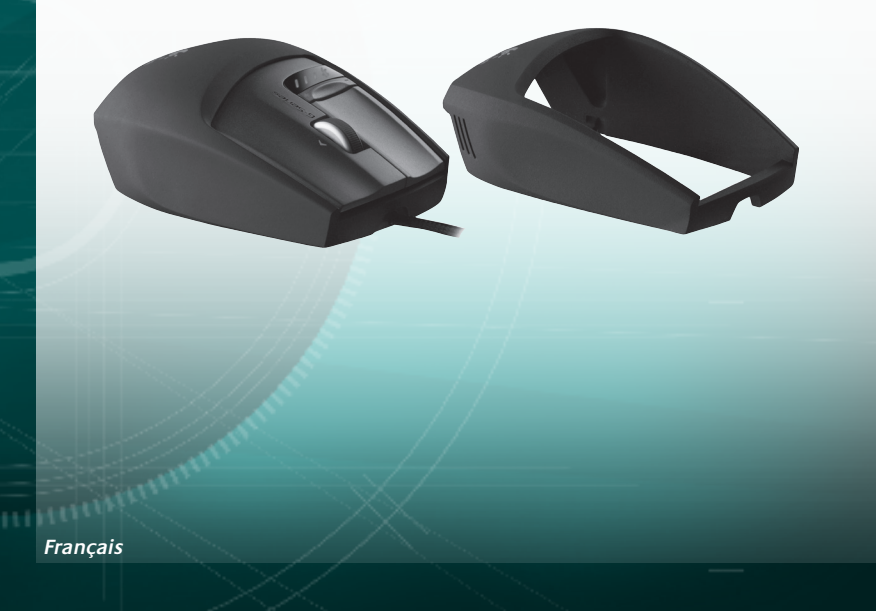

### **Conformité**

**40**

**Informations importantes relatives au confort:** des tâches répétitives effectuées pendant de longues périodes et un espace de travail mal agencé risquent de provoquer un certain inconfort, voire des blessures au niveau des nerfs, des tendons et des muscles. Si vous ressentez des douleurs, des engourdissements, des gonflements, des crampes, des raideurs ou des sensations de brûlure, au niveau des mains, des poignets, des bras, des épaules, du cou ou du dos, consultez votre médecin. Pour plus d'informations, veuillez consulter le quide Logitech et votre confort sur le site Web de Logitech® à l'adresse suivante: http://www.logitech.com/comfort, ou sur le logiciel Logitech<sup>®</sup>.

**Normes internationales et sécurité.** Ce dispositif optique est conforme à la norme internationale IEC 60825-1: 2001-08 pour les produits laser invisible de classe 1 et à la réglementation 21 CFR 1040.10 et 1040,11, sauf exceptions découlant de l'avis sur les dispositifs laser n°50 (Laser Notice Nr 50), en date du 26 juillet 2001: Emission d'un faisceau parallèle de lumière infrarouge invisible pour l'utilisateur; Puissance maximale de 716 microwatts avec onde entretenue, gamme de longueur d'ondes comprise entre 832 et 865 nanomètres; Plage de températures de fonctionnement: 0 à 40° C. **ATTENTION:** ce dispositif ne nécessite aucun entretien. L'utilisation de commandes et réglages ou l'emploi de procédures autres que celles spécifiées dans le cadre du présent document risquent de provoquer une exposition à des radiations dangereuses. Consignes pour une utilisation sûre et efficace Un produit laser de classe 1 est considéré comme sûr dans des conditions d'utilisation raisonnablement prévisibles, y compris dans le cadre de l'utilisation d'instruments optiques pour la visualisation intrafaisceaux. Il est recommandé d'observer les précautions suivantes: 1. N'orientez pas le faisceau infrarouge vers les yeux d'une personne. 2. En cas de dysfonctionnement et de dépannage infructueux, éteignez le dispositif et contactez l'assistance technique Logitech. 3. Ne tentez pas de démonter le produit, sauf à des fins de recyclage. 4. Veillez à ne pas exposer le produit à un liquide, à de l'humidité ou à de la condensation. 5. N'utilisez pas le produit si la température se trouve en dehors de la plage de fonctionnement recommandée (entre 0° C et 40° C). 6. En cas d'exposition à un environnement soumis à des températures hors plage autorisée, éteignez le dispositif et laissez la température retomber dans la plage de fonctionnement autorisée avant d'utiliser le produit.

**Conformité** Votre produit est conforme FCC/CE et certifié UL et doit être utilisé uniquement avec des appareils certifiés UL. Pour les informations relatives à la conformité, rendez-vous sur **http://www.logitech.com/compliance**.**HHAHHH** 

#### **41**

#### **Garantie limitée du matériel Logitech**

Logitech garantit que votre produit Logitech exempt de tout défaut de matériel et de construction pour 3 ans, à partir de sa date d'achat. Hormis lorsque les lois en vigueur l'interdisent, cette garantie n'est pas transférable et elle est limitée à l'acheteur initial. Cette garantie vous octroie un certain nombre de droits et vous bénéficiez également d'autres droits qui varient selon les lois locales en vigueur.

#### **Recours**

En cas de rupture de garantie, la seule obligation de Logitech et votre seul recours consistent, à la discrétion de Logitech, (1) à réparer ou remplacer le matériel, ou (2) à rembourser le montant payé, sous réserve qu'il soit renvoyé au point de vente ou à tout autre lieu indiqué par Logitech, accompagné d'un justificatif d'achat ou d'un reçu détaillé et daté. Des frais de port et de traitement peuvent être demandés, sauf si cela est contraire aux lois applicables. Logitech se réserve le droit d'utiliser des pièces neuves, remises à neuf ou déjà utilisées mais en état de marche pour réparer ou remplacer le produit. Tout matériel de remplacement sera garanti pour le reste de la période de garantie initiale ou pour trente (30) jours, selon la période la plus longue, ou pour toute durée supplémentaire éventuellement requise par la loi dans votre juridiction.

Cette garantie ne couvre pas les problèmes ou les préjudices résultant (1) d'un accident, d'un abus, d'une mauvaise utilisation, d'une modification ou d'un désassemblage ; (2) d'une utilisation ou d'un entretien incorrect, d'une utilisation non conforme aux instructions fournies avec le produit ou d'un branchement à une alimentation dont la tension est inadaptée ; ou (3) de l'utilisation de consommables (piles de remplacement, par exemple) non fournis par Logitech, hormis là où une telle restriction est interdite par les lois en vigueur.

#### **Comment bénéficier de la garantie**

Avant de soumettre une réclamation relative à la garantie, nous vous recommandons de consulter la rubrique de support technique de notre site Web, disponible à l'adresse www.logitech.com, afin d'obtenir de l'aide. Les réclamations fondées, et qui sont liées à la garantie, sont en général traitées par l'intermédiaire du point de vente dans les trente (30) jours suivant l'achat. Cette durée peut toutefois varier en fonction du lieu d'achat. Veuillez vous renseigner auprès de Logitech ou de la boutique qui vous a vendu le produit pour plus de détails. Les réclamations qui ne peuvent être traitées par l'intermédiaire du point de vente, et les autres questions liées au produit, doivent être adressées directement à Logitech. Les adresses et les coordonnées du service client de Logitech sont mentionnées dans la documentation qui accompagne votre produit, et sur Internet à l'adresse www.logitech. com/contactus.

#### **Limite de responsabilité**

LOGITECH NE PEUT ÊTRE TENU RESPONSABLE DE TOUT PRÉJUDICE SPÉCIAL, INDIRECT, CONSÉCUTIF OU ACCIDENTEL, Y COMPRIS, MAIS SANS RESTRICTION, DE TOUT MANQUE À GAGNER, DE TOUTE PERTE DE RECETTES OU DE DONNÉES (DIRECTE OU INDIRECTE) OU DE TOUT PRÉJUDICE COMMERCIAL POUR RUPTURE DE TOUTE GARANTIE EXPLICITE OU IMPLICITE CONCERNANT VOTRE PRODUIT, MÊME SI LOGITECH A ÉTÉ INFORMÉ DE L'ÉVENTUALITÉ DE CES PRÉJUDICES. Certaines juridictions n'autorisant pas l'exclusion ou la limitation des préjudices spéciaux, indirects, consécutifs ou accidentels, les limitations ou les exclusions susmentionnées peuvent ne pas s'appliquer à votre cas.

#### **Durée des garanties implicites**

HORMIS LORSQUE CELA EST INTERDIT PAR LES LOIS EN VIGUEUR, TOUTE GARANTIE IMPLICITE OU CONDITION DE QUALITÉ MARCHANDE OU D'ADAPTATION À UN USAGE PARTICULIER EST LIMITÉE EN TEMPS, POUR UNE DURÉE CORRESPONDANT À LA DURÉE DE LA PÉRIODE DE GARANTIE LIMITÉE APPLICABLE À VOTRE PRODUIT. Certaines juridictions ne reconnaissant pas les limitations de durée des garanties implicites, les limitations susmentionnées peuvent ne pas s'appliquer à votre cas.

#### **Droits nationaux prévus par la loi**

Les consommateurs bénéficient de droits reconnus par la loi en vertu de la législation nationale applicable régissant la vente de biens de consommation. Ces droits ne sont pas affectés par les garanties mentionnées dans cette garantie limitée.

#### Aucune autre garantie

Aucun distributeur, représentant ou employé de Logitech n'est autorisé à modifier ou étendre la présente garantie, ni à y ajouter des éléments.

#### **Adresse de Logitech**

Logitech, Inc., 6505 Kaiser Drive, Fremont, Californie 94555, États-Unis

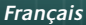

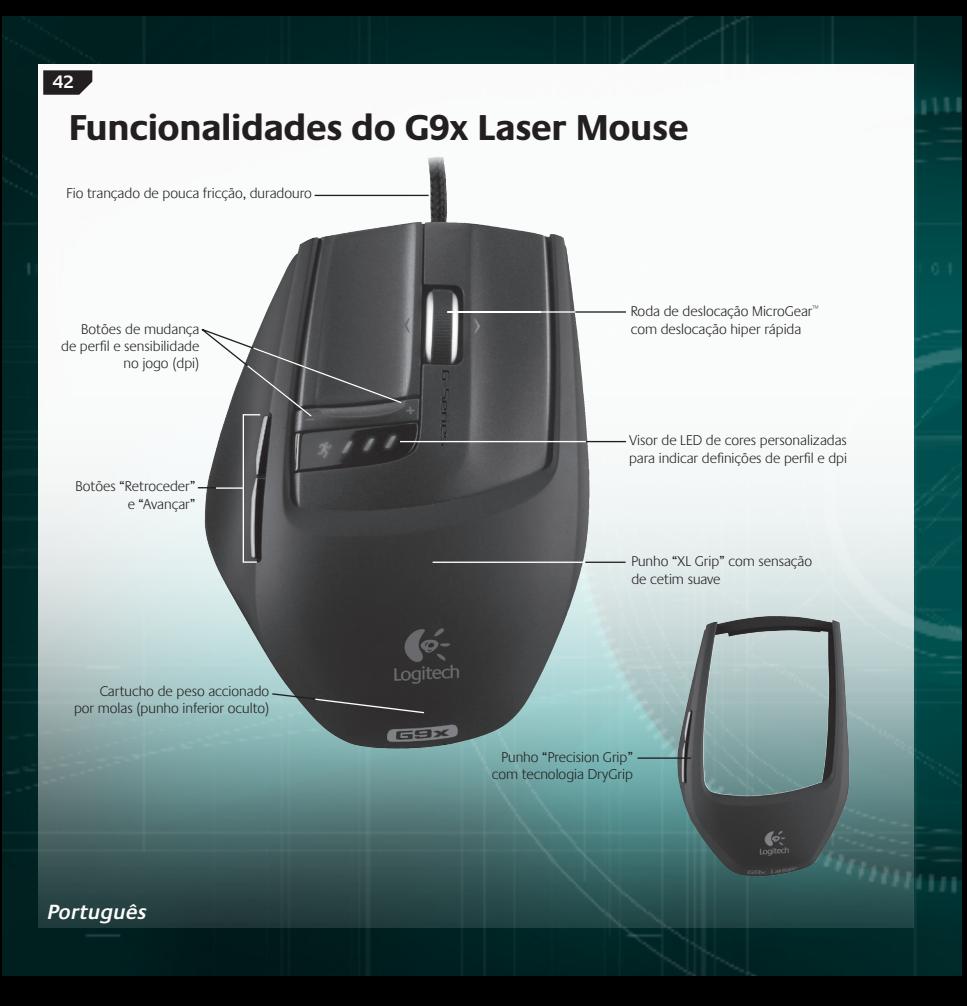

## **Funcionalidades do G9x Laser Mouse (continuação)**

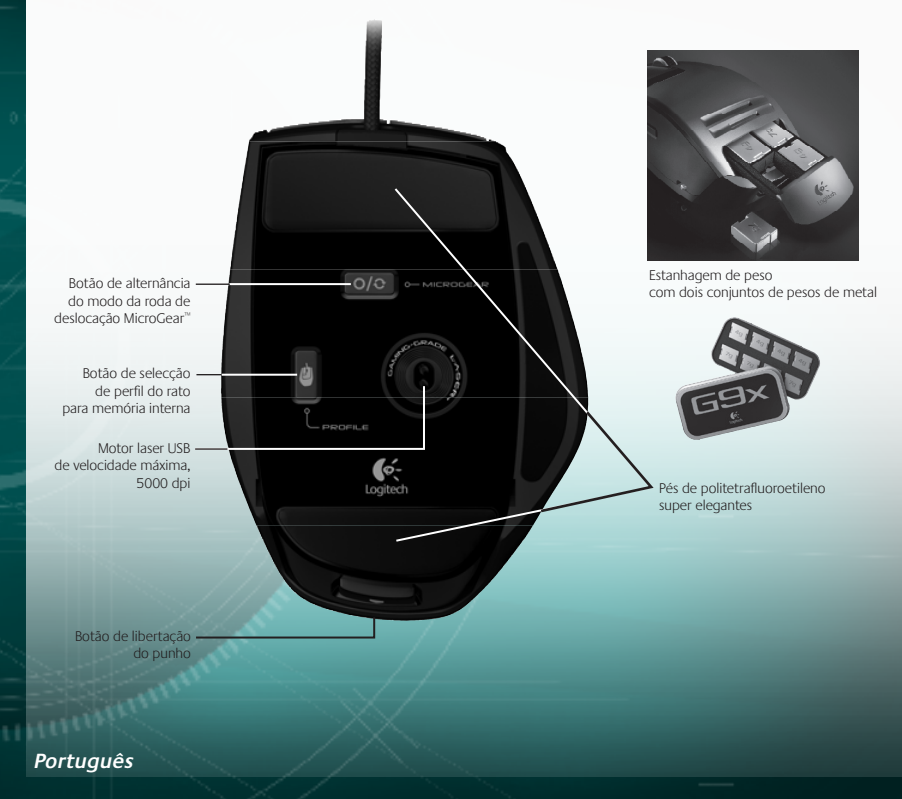

## **Instalação e configuração**

O G9x Laser Mouse da Logitech® é um dispositivo USB de velocidade máxima. Para utilizá-lo, ligue o cabo USB do rato à porta USB do computador. O G9x está pronto a ser utilizado com funcionalidade total já optimizada para jogos.

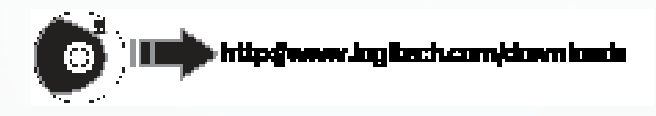

Para desbloquear a personalização total, transfira o painel de configuração do SetPoint® da Logitech® (para obter actualizações, visite o endereço **www.logitech.com**). O G9x é fornecido com funcionalidades especiais do SetPoint® que lhe permitem configurar definições de rato personalizadas e guardá-las directamente no rato para um **VERDADEIRO DESEMPENHO PLUG-AND-PLAY**.

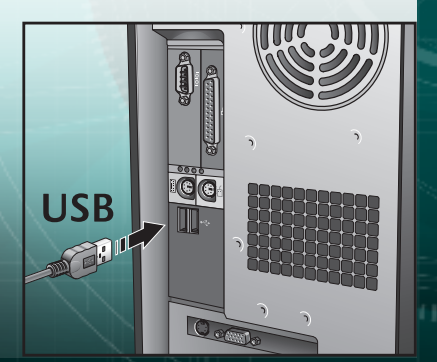

**Português**

### **Punhos intercambiáveis**

O G9x Laser Mouse permite-lhe ajustar o conforto e design do seu rato com punhos intercambiáveis.

Escolha o "XL Grip" caso pretenda uma forma mais cheia e um suporte de descanso do polegar mais largo. O "XL Grip" possui um acabamento de cetim suave para o maior conforto.

Escolha o "Precision Grip" caso pretenda uma forma compacta, ideal para mãos mais pequenas e controlo na ponta dos dedos. O "Precision Grip" possui um revestimento de tecnologia DryGrip para afastar o suor durante sessões de jogos longas.

Remova os punhos, premindo o botão de libertação na parte traseira do rato. Alterne entre o "XL Grip" e o "Precision Grip" ou opte por um dos estilos de punho adicionais vendidos online em separado.

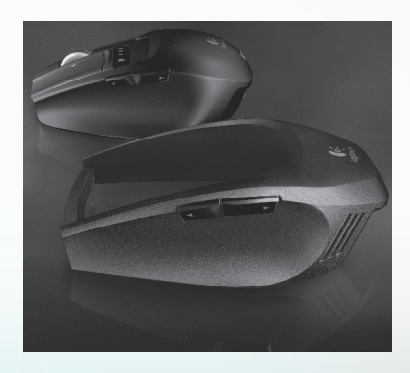

#### **Português**

## **Precisão ultra de níveis de jogo**

O G9x oferece a tecnologia mais avançada para velocidade e precisão de rastreio superiores. No que diz respeito a jogos, sentirá a diferença no controlo e reacção do cursor.

O Motor Laser de 5000 dpi de níveis de jogo proporciona-lhe um rastreio com píxels precisos a qualquer velocidade. A resolução de dpi reflecte a velocidade do cursor no ecrã. Poderá ajustar a definição de resolução de dpi de 200 a 5000 dpi. As suas definições de dpi preferidas podem ser determinadas no software SetPoint® e guardadas na memória interna do G9x para um acesso sem o software. Em seguida, poderá utilizar os botões de ajuste de dpi do G9x para alterar rapidamente o dpi, de modo a variar a velocidade do cursor em situações diferentes. As definições de dpi inferiores permitemlhe disparar com precisão, enquanto que as definições de dpi superiores são excelentes para situações onde necessita de velocidade (ex.: num tanque). Esta função é igualmente valiosa para ajustar a resolução do ecrã.

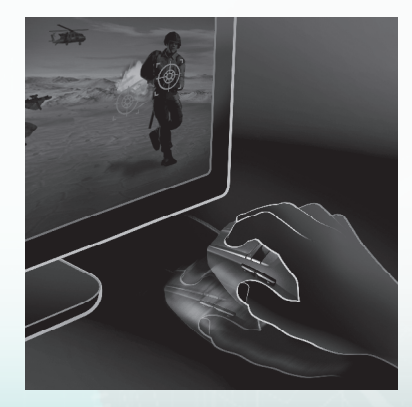

**HHHHHH** 

O USB de velocidade máxima permite-lhe respostas imediatas e sem atrasos. A maioria dos ratos convencionais apenas respondem a 125 informes por segundo. Com o USB de velocidade máxima, o G9x responde até 1000 informes por segundo. O software SetPoint® permite-lhe ajustar a frequência de informes (velocidade de polling) no rato. À medida que a frequência de informes aumenta, são utilizados mais recursos de PC.

#### **Português**

### **Sistema de ajuste de peso**

Muitos jogadores têm uma preferência para o peso dos seus ratos. Uns gostam de ratos com algum peso, algo com uma sensação substancial e fácil de controlar. Outros preferem um rato leve, sobretudo os jogadores que gostam de skate e levantam muitas vezes o rato. Para estes jogadores, um rato mais leve pode oferecer velocidade e provocar menos fadiga. O sistema de ajuste de peso do G9x reúne as suas necessidades como jogador, de modo a que obtenha a sensação mais adequada à forma como joga.

O G9x Laser Mouse é fornecido com um sistema de ajuste de peso completo, incluindo uma estanhagem de peso contendo oito pesos de metal de 7g e 4g que poderá combinar na forma que desejar. Poderá acrescentar até 28g de peso adicional. Basta libertar o Punho para revelar o cartucho de peso accionado por molas. Carregue no cartucho (veja o logótipo da Logitech® ) para libertá-lo. Insira os pesos à sua discrição para obter um peso de rato personalizado. Sinta a diferença que alguns gramas fazem.

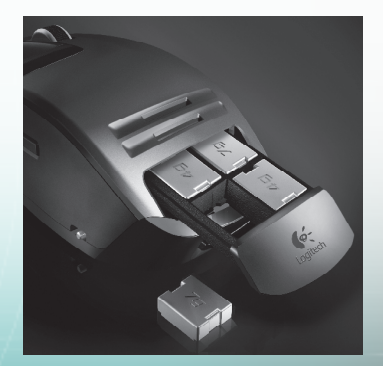

**Português**

**MicroGear™ Precision Scroll Wheel com deslocação hiper rápida**

Assim que experimentar a MicroGear™ Precision Scroll Wheel, será difícil viver sem ela. Esta tecnologia de roda de deslocação avançada oferece modos duplos. o modo "Trinco", obterá uma deslocação com trinco, de clique para clique, distinta, perfeita para a selecção de armas precisa e é preferida nos jogos. Contudo, os jogadores utilizam inevitavelmente o rato de jogos para outras tarefas no PC e, ao passar para o modo "Hiper Rápido", a roda oferece imediatamente uma deslocação de inércia sem fricção em documentos longos. Alterne entre centenas de páginas em segundos.

De modo a alternar entre os modos de deslocação "Trinco" e "Hiper Rápido", basta premir o botão de alternância de roda na parte inferior do rato. A roda de deslocação possui um botão intermédio programável, bem como uma roda de inclinação programável, para uma funcionalidade de botão adicional.

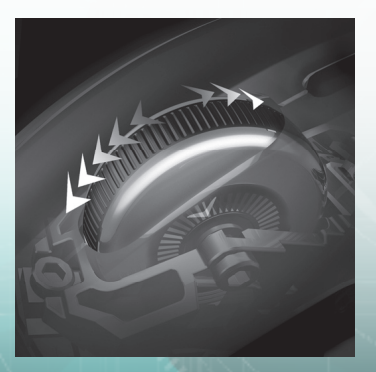

#### **Português**

### **Desempenho Plug-and-Play com memória interna**

Muitos jogadores odeiam controladores e software no que diz respeito a ratos. Nada que possa potencialmente abrandar o jogo é bom. E no que toca as partes LAN, torneios e qualquer outro PC, queremos uma experiência consistente no seu rato.

Agora, com a memória interna e um painel de configuração SetPoint® melhorado, poderá configurar o seu rato à sua discrição e manter estas definições no rato sem o software para o desempenho mais rápido. Independentemente do PC em que se encontra, o rato funcionará na forma que pretende.

Para obter o verdadeiro desempenho plug-and-play, poderá guardar as definições de rato num máximo de 5 perfis na memória interna.

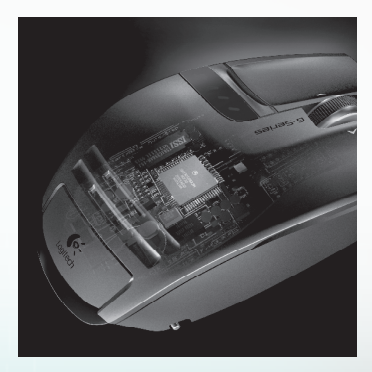

## **Perfis**

**50**

Visite o endereço **www.logitech.com** para obter informações pormenorizadas sobre a configuração e utilização dos perfis de definição do rato. Poderá igualmente encontrar ajuda enquanto navega pelo painel de configuração no software avançado do SetPoint para o G9x.

O G9x pode guardar um máximo de 5 perfis de definições de rato na memória interna no hardware do rato. Contudo, quando utilizar o software SetPoint® , poderá guardar muitos mais perfis no seu disco rígido. O G9x é fornecido com 3 perfis pré-configurados na memória interna. Poderá guardar um máximo de 2 perfis adicionais no rato (escolha entre os perfis que cria no software) ou reduza a um único perfil no rato.

Existem muitas definições de rato que podem ser configuradas num perfil. Estas incluem:

- Atribuições de botão
- Macros de teclado atribuíveis a botões de rato
- Definições de dpi (níveis de dpi, número de níveis de dpi)
- Cor do visor de LED (escolha de entre um vasto espectro de cores)
- Frequência de informes (125-1000 informes por segundo)

Terá de ter o SetPoint® instalado de modo a configurar os seus perfis. Contudo, assim que configurar e guardar um perfil, poderá designar até cinco dos seus perfis para que sejam "gravados" na memória interna do G9x. Se utilizar o rato e outro PC ou desinstalar o SetPoint® , as definições do rato para esses perfis continuarão operacionais no G9x. (Nota: Existem algumas definições especiais que apenas funcionam enquanto o SetPoint® estiver em execução no PC; caso opte por uma definição onde tal se verifica, será notificado pelo SetPoint® .)

Com o SetPoint® em execução, poderá igualmente activar a Detecção de Aplicação que escolher. Quando a Detecção de Aplicação estiver em execução, os perfis na memória interna não se encontram necessariamente activados (a não ser que especifique o comportamento específico da aplicação para os mesmos). Não poderá alternar entre os perfis utilizando os botões de alternância do rato.

Haverá um perfil principal no seu rato (Perfil 1 fornecido de origem) que será activado para todas as aplicações durante a execução da Detecção de Aplicação. Este perfil principal pode ser editado. Poderá, em seguida, designar perfis adicionais na sua Biblioteca de Perfis para serem executados quando o PC detectar a execução de uma aplicação ou jogo específicos. O rato implementará automaticamente as definições de perfil designadas assim que detectar a aplicação correspondente. Em todas as outras aplicações onde não é especificado um perfil específico, o rato implementará o comportamento do perfil principal. **Hillmann** 

**Português**

### **Visor de LED de cores personalizadas**

O G9x possui um visor de LED sob os botões de ajuste de dpi. Os LEDs indicam as definições de perfil da memória interna e dpi.

O G9x permite-lhe alterar a cor dos LEDs da sua preferência, utilizando o software SetPoint® . Escolha as suas cores favoritas a partir de um vasto espectro de cores. Poderá atribuir uma cor diferente a cada perfil, de modo a que possa sempre saber qual o perfil activado pela cor dos LEDs.

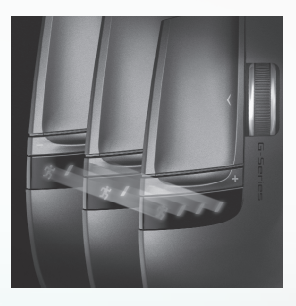

### **Definições do visor de LED**

As definições de LED serão sempre indicadas por ordem ascendente, da esquerda para a direita. O esquema de luz mudará consoante o número de dpi e definições de perfil que deseja ter, mas em todos os casos, os LEDs serão acesos de modo a indicar a definição mais baixa no lado esquerdo e a mais elevada no lado direito.

O visor de LED por predefinição indicará a definição de dpi activa (Modo DPI). Quando o botão "Profile" (Perfil [botão do rato]) estiver a ser premido (Modo Perfil), os LEDs indicarão a definição de perfil guardada na memória interna que se encontra activada. Neste Modo Perfil, o LED do homem a correr passará a intermitente de modo a indicar que pode mudar activamente a definição de perfil. Quando o rato encontra-se no modo DPI, pode mudar a definição de dpi premindo os botões "+" e "-". No Modo de Perfil, estes mesmos botões mudarão a definição de Perfil.

Nota: Quando a Detecção de Aplicação é activada no SetPoint® , os LEDs apenas indicarão as definições de dpi e não as definições de perfil.

#### **Português**

**52**

## **G9x Laser Mouse: Ajustar para a forma como joga**

O G9x Laser Mouse proporciona a personalização mais avançada para melhorar a sua experiência de jogo. Cada pormenor deste rato foi minuciosamente analisado e optimizado para jogos. Ao ouvirmos os jogadores, acreditamos que criámos um rato para o jogador mais exigente. Para obter informações adicionais acerca das funcionalidades do G9x e da forma como podem ajudar o seu jogo, visite o endereço **www.logitech.com**.

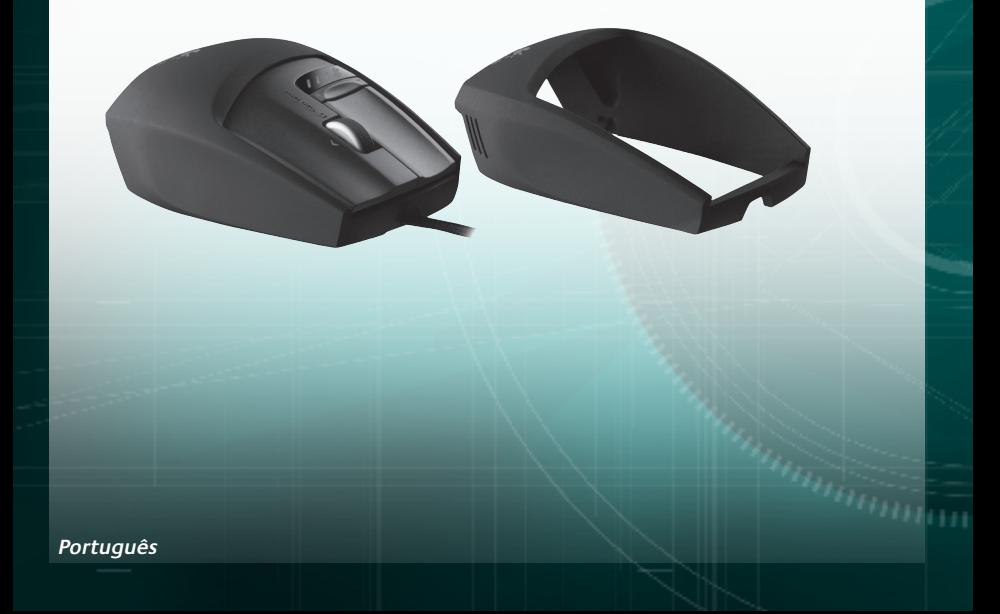

## **Conformidade**

**Informações importantes sobre ergonomia:** Os longos períodos de movimentos repetitivos, um espaço de trabalho inadequadamente montado, uma postura incorrecta e os maus hábitos de trabalho podem estar associados a desconforto físico e lesões dos nervos, tendões e músculos. Caso sinta dor, dormência, fraqueza, inchaço, ardor, cãibra ou rigidez nas mãos, pulsos, braços, braços, ombros, pescoço ou costas, consulte um médico qualificado. Para obter informações adicionais, leia as Orientações de Conforto no site da Logitech® , em **http://www.logitech.com/comfort**, ou no CD do software da Logitech®.

**Normas internacionais e segurança.** Este dispositivo óptico cumpre a norma internacional IEC 60825-1: 2001-08, Produto Invisível Laser de Classe 1 e cumpre igualmente as normas 21 CFR 1040.10 e 1040.11, excepto os desvios conforme o Laser Notice Nr. 50, de 26 de Julho de 2001: Emissão de uma radiação paralela de luz de infravermelhos invisível ao utilizador Potência máxima de 716 microwatts CW, raio de comprimento de onda 832 - 865 nanómetros Temperatura de funcionamento entre 0º C e 40º C. **AVISO:** Este dispositivo óptico não contém peças que exigem manutenção. A utilização de controlos, ajustes ou procedimentos que não os aqui especificados pode resultar na exposição perigosa a radiações. Orientações de segurança e utilização eficaz. Um Produto Laser de Classe 1 é seguro em condições de funcionamento razoavelmente previsíveis, incluindo a utilização de instrumentos ópticos para visualização de raios de infravermelhos. Recomenda-se que observe as seguintes precauções: 1. Não aponte o feixe de infravermelhos directamente para os olhos. 2. Se o dispositivo não funcionar correctamente e a resolução de problemas não solucionar os problemas, desligue o dispositivo e contacte a Assistência Técnica da Logitech. 3. Não tente desmontar o produto, a não ser que deseje eliminá-lo permanentemente. 4. Não deixe que o produto entre em contacto com líquidos ou humidade. 5. Não opere o produto quando as temperaturas não se situam dentro do intervalo de funcionamento especificado de 0°C a 40°C. 6. Em caso de exposição a ambiente de temperatura fora do intervalo, desligue o dispositivo e deixe que a temperatura estabilize até alcançar o intervalo de temperatura de funcionamento especificado antes de o utilizar.

**Conformidade.** Este produto cumpre as normas da EC e FCC e foi submetido ao teste UL e apenas deve ser utilizado com outros dispositivos UL. Para obter informações sobre conformidade, visite a página **http://www.logitech.com/compliance**.

#### **Português**

### **Garantia Limitada de Produto de Hardware da Logitech**

A Logitech garante que este produto de hardware Logitech estará isento de defeitos de material e fabrico durante 3 anos, a partir da data da compra. Salvo proibição pela lei aplicável, a presente garantia não é transferível e é limitada ao comprador original. A presente garantia concede direitos legais específicos ao utilizador e o mesmo poderá igualmente possuir outros direitos que variam consoante as leis locais.

#### **Recursos**

Toda a responsabilidade da Logitech e o exclusivo recurso do utilizador relativamente a qualquer violação da garantia consistirão, à discrição da Logitech, (1) na reparação ou substituição do hardware, ou (2) na devolução do montante pago, desde que o hardware seja devolvido ao ponto de compra ou outro local indicado pela Logitech, juntamente com uma cópia do recibo de venda ou recibo discriminado e datado. Poder-se-ão aplicar custos de expedição, excepto se tal for proibido pela legislação aplicável. A Logitech poderá, à sua discrição, utilizar peças novas ou renovadas ou usadas e em bom estado de funcionamento para reparar ou substituir qualquer produto de hardware. Qualquer produto de hardware de substituição será abrangido pela garantia original durante o restante período da mesma ou durante trinta (30) dias, o período que for mais longo, ou durante qualquer período de tempo adicional que possa ser aplicável na jurisdição do utilizador.

A presente garantia não abrange problemas ou danos resultantes de (1) acidente, utilização abusiva, aplicação errada, ou qualquer reparação, modificação ou desmontagem não autorizada; (2) funcionamento ou manutenção inadequada, utilização não conforme às instruções do produto ou ligação a fonte de alimentação inapropriada; ou (3) utilização de consumíveis, como por exemplo pilhas de substituição, não fornecidos pela Logitech, excepto se essa restrição for proibida pela legislação aplicável.

#### **Como obter serviço de garantia**

Antes de enviar qualquer reclamação ao abrigo da garantia, recomendamos que visite a secção de suporte em www.logitech.com, de modo a obter assistência técnica. As reclamações válidas ao abrigo da garantia são geralmente processadas através do ponto de compra durante os primeiros trinta (30) dias após a compra; contudo, este período de tempo poderá variar consoante o local onde adquiriu o produto – consulte a Logitech ou o vendedor onde adquiriu o produto para obter mais informações. As reclamações ao abrigo da garantia que não possam ser processadas através do ponto de compra e quaisquer outras questões relacionadas com o produto deverão ser directamente dirigidas à Logitech. Os endereços e dados de contacto do Serviço de Apoio ao Cliente da Logitech poderão ser encontrados na documentação fornecida com o produto, bem como na Internet, em www.logitech.com/contactus.

#### **Limitação de responsabilidade**

A LOGITECH NÃO SERÁ CONSIDERADA RESPONSÁVEL POR QUALQUER DANO ESPECIAL, INDIRECTO, INCIDENTAL OU CONSEQUENCIAL, INCLUINDO, MAS NÃO SE LIMITANDO A, PERDAS (DIRECTAS OU INDIRECTAS) DE LUCROS, RECEITAS OU DADOS OU PERDAS COMERCIAIS RESULTANTES DA VIOLAÇÃO DE QUALQUER GARANTIA EXPRESSA OU IMPLÍCITA NO PRODUTO, MESMO QUE A LOGITECH TENHA SIDO AVISADA DA POSSIBILIDADE DESTES DANOS. Algumas jurisdições não permitem a exclusão ou limitação de danos especiais, indirectos, incidentais ou consequenciais, pelo que a limitação ou exclusão acima mencionada poderá não ser aplicável ao utilizador.

#### **Duração das garantias implícitas**

SALVO PROIBIÇÃO DA LEGISLAÇÃO APLICÁVEL, A DURAÇÃO DE QUALQUER GARANTIA IMPLÍCITA OU CONDIÇÃO DE COMERCIALIZAÇÃO OU ADEQUAÇÃO A UM DETERMINADO FIM NESTE PRODUTO DE HARDWARE É LIMITADA À DURAÇÃO DO PERÍODO DE GARANTIA LIMITADA APLICÁVEL AO PRODUTO. Algumas jurisdições não permitem limitações à duração de uma garantia implícita, pelo que a limitação acima mencionada poderá não ser aplicável ao utilizador.

#### **Direitos estatutários nacionais**

Os consumidores têm direitos legais ao abrigo da legislação nacional aplicável que rege a venda de bens de consumo. Estes direitos não são afectados pelas garantias na presente Garantia Limitada.

#### Nenhuma outra garantia

Nenhum comerciante, agente ou funcionário da Logitech tem autorização para efectuar qualquer modificação, extensão ou adição à presente garantia.

**Hannon** 

#### **Endereço da Logitech**

Logitech, Inc., 6505 Kaiser Drive, Fremont, California 94555, Estados Unidos da América

**54**

**Português**

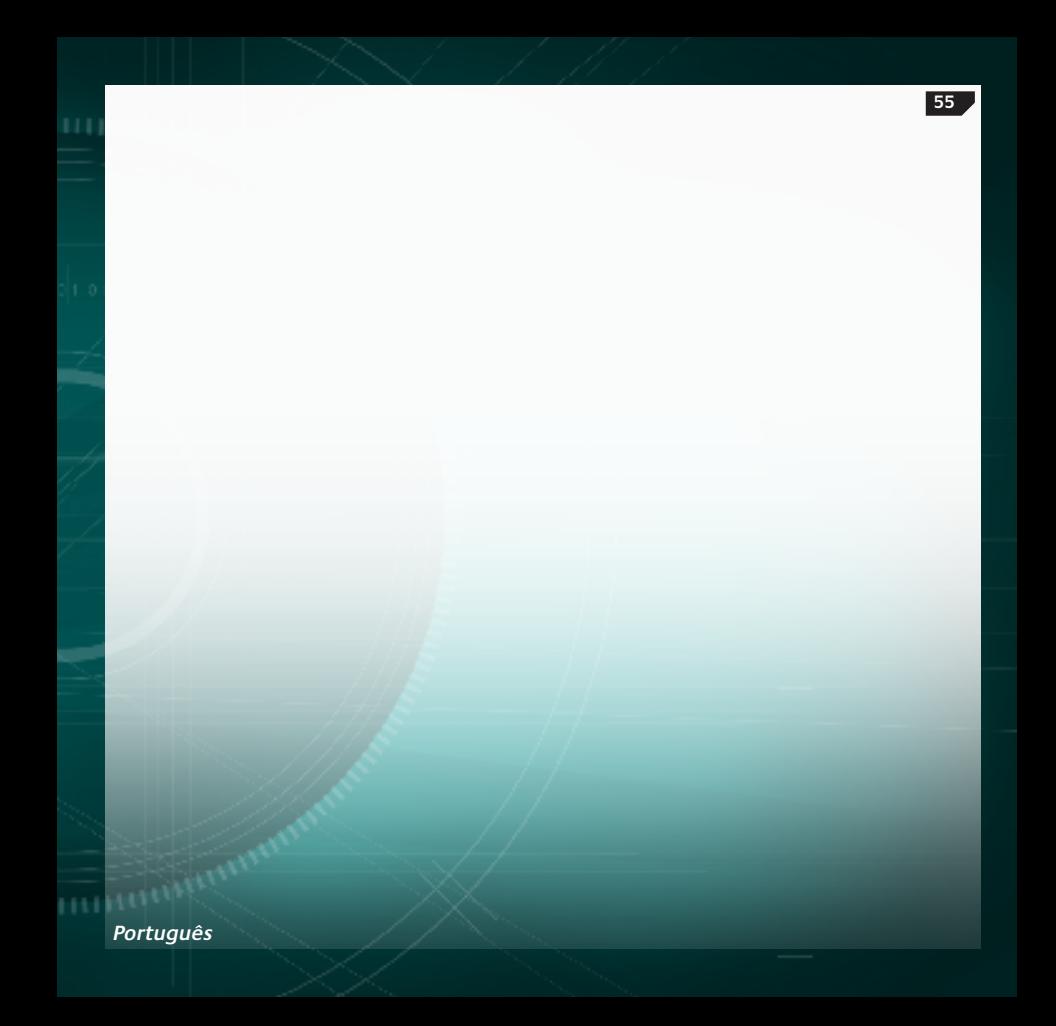

# (www) www.logitech.com/support

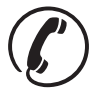

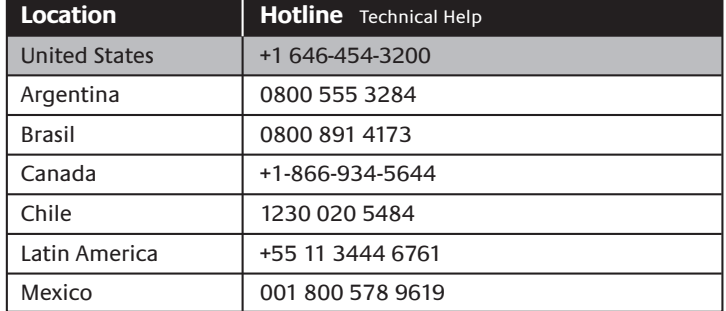